#### **BAB IV**

#### **PENGUJIAN DAN PEMBAHASAN**

#### **4.1 Pengujian**

Pada proses pengujian sistem ini, setiap perancangan pengujian sistem yang ada pada Bab III dibahas untuk mengetahui hasil dan kesesuaian harapan. Beberapa perancangan pengujian adalah sebagai berikut :

#### **1) Perancangan Pengujian Konversi Data Microsoft Access Ke Microsoft Sql Server 2005**

 Pengujian ini bertujuan untuk memindahkan data dari Microsoft Access ke Microsoft Sql Server 2005. Langkah pertama dengan menyalin data dari Microsoft Access, kemudian data tersebut di tempel di Microsoft Excell untuk dipilih attribute yang sesuai saja dengan struktur tabel yang ada di Microsoft Sql Server 2005. Setelah data yang sesuai dipilih, langkah selanjutnya dengan menyalin kembali data dari Microsoft Excell dan menempelkannya di Microsoft Sql Server 2005.

 Hasil pengujian telah ditunjukkan pada Gambar 4.1, Gambar 4.2 dan Gambar 4.3 untuk proses konversi data karyawan. Hasil pengujian telah ditunjukkan pada Gambar 4.4, Gambar 4.5 dan Gambar 4.6 untuk proses konversi data komponen gaji.

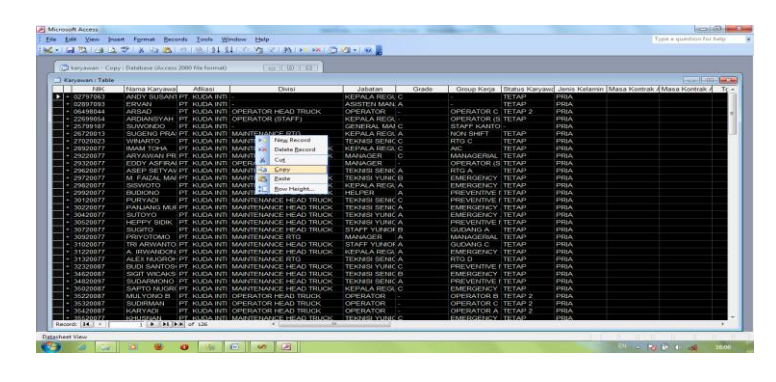

Gambar 4.1 Hasil Pengujian Menyalin Data Karyawan Dari Microsoft Access

|              |                      |                              | [38] File Edit View Insert Format Tools Data Window Help                                                                                                 |                                                 |                                                |          |                                                                                                    |                             |             |                |                         |                     |   |                                                           |               |                                                                                                | Type a question for help   |                         | $ B$ $\times$                        |
|--------------|----------------------|------------------------------|----------------------------------------------------------------------------------------------------|-------------------------------------------------|------------------------------------------------|----------|----------------------------------------------------------------------------------------------------|-----------------------------|-------------|----------------|-------------------------|---------------------|---|-----------------------------------------------------------|---------------|------------------------------------------------------------------------------------------------|----------------------------|-------------------------|--------------------------------------|
|              |                      |                              |                                                                                                    |                                                 |                                                |          | $10.69\pm0.14\pm0.17\pm0.18\pm0.19\pm0.19\pm0.19\pm0.01\pm0.01\pm0.01\pm0.01\pm0.01\pm0.01\pm0.01\pm0.01\pm0.01\pm0.01\pm0.01\pm0.01\pm0.01\pm0.01\pm0.01\pm0.01\pm0.01\pm0.01\pm0.01\pm0.01\pm0.01\pm0.01\pm0.01\pm0.01\pm0.01\pm0.01\pm0.01\pm0.01\pm0.01\pm0.0$ |                             |             | $\Box$   Arial |                         | $-10$               |   |                                                           |               |                                                                                                |                            |                         | ▼ B I U   三三三国图明%, 站場建建  田 · ③ · A · |
|              | E2<br>$\overline{A}$ | $\overline{B}$               | <b>&amp; KEPALA REGU</b><br>$\overline{c}$                                                                                                    | $\overline{D}$                                  | E                                              | F        | G                                                                                                    | H                           |             | J.             | $\overline{\mathsf{K}}$ |                     | M | N                                                         | $\Omega$      | P                                                                                              | $\Omega$                   | $\overline{\mathsf{R}}$ | s                                    |
| $\mathbf{1}$ | <b>NIK</b>           | ma Karyaw Afiliasi           |                                                                                                    | <b>Divisi</b>                                   | Jabatan                                        | Grade    | Group Keria Itus Karyayenis Kelamia Kontrak da Kontrak Argi Masuki Tgi Keluarhat Sesuai la Sesuai K Tinggal Seringgal Sekfelp Rumah                                                                                                    |                             |             |                |                         |                     |   |                                                           |               |                                                                                                |                            |                         | No HP                                |
|              | 2 02797063 0         | <b>ANDY</b><br><b>SUSANT</b> | <b>PT</b><br><b>KUDA</b><br>INTI<br><b>SAMUDE</b><br><b>RA</b><br><b>SURABA</b><br><b>YA</b><br>PT.<br><b>KUDA</b><br>INTI<br><b>SAMUDE</b><br><b>RA</b> |                                                 | <b>KEPALA</b><br><b>REGU</b><br><b>ASISTEN</b> | lc.      |                                                                                                    | <b>TETAP</b>                | <b>PRIA</b> |                |                         | 01-Jul-00           |   | JL.<br><b>BASUKI</b><br><b>RAHMAT</b><br>RT.02/07<br>PARE | <b>KEDIRI</b> | <b>BUKIT</b><br><b>BRINGIN</b><br><b>LESTARI</b><br><b>B/245</b><br>WONOS SEMARA<br><b>ARI</b> | <b>NG</b>                  |                         | 08132529 \$<br>0798                  |
|              | 3 02897093 ERVAN     |                              | <b>SURABA</b><br><b>YA</b><br>PT.<br><b>KUDA</b><br>INTI                                                                                                 |                                                 | <b>MANAGE</b><br>R                             | A        |                                                                                                    | <b>TETAP</b>                | PRIA        |                |                         | 01-Sep-97           |   |                                                           |               | LAWANG MALANG LAWANG MALANG 654654                                                             |                            |                         | 54564                                |
|              | 4 06498044 ARSAD     |                              | <b>SAMUDE</b><br><b>RA</b><br><b>NG</b><br>PT.                                                                                                    | OPFRAT<br>SEMARA OR HEAD OPERAT<br><b>TRUCK</b> | <b>OR</b>                                      |          | <b>OPERATO</b><br>R <sub>C</sub>                                                                                                    | TETAP 2 PRIA                |             |                |                         | 01-Apr-98           |   | <b>DS CABE</b><br>AN<br>RT.01/03 DEMAK                    |               | <b>DS CABE</b><br>AN<br>RT.01/03 DEMAK                                                         |                            |                         |                                      |
|              | 5 22699054 YAH       |                              | <b>KUDA</b><br><b>INTI</b><br><b>SAMUDE</b><br><b>RA</b><br><b>ARDIANS SEMARA OR</b><br><b>NG</b>                                                        | <b>OPERAT</b><br>(STAFF)                        | <b>KEPALA</b><br><b>REGU</b>                   |          | <b>OPERATO</b><br>R (STAFF) TETAP                                                                                                    |                             | <b>PRIA</b> |                |                         | *********           |   | JL. PULO<br>WONOK SURABA MAS H7<br>ROMO 96 YA             |               | <b>PERUM</b><br><b>DINAR</b><br>NO <sub>4</sub>                                                | <b>SEMARA</b><br><b>NG</b> |                         | 08157780 E<br>365                    |
|              | 6 25799107 0         |                              | PT.<br>KUDA<br><b>INTI</b><br>SAMUDE<br><b>RA</b><br><b>SUWOND SEMARA</b><br><b>NG</b>                                                                   |                                                 | <b>GENERA</b><br><b>MANAGE</b><br>R            | <b>C</b> | <b>STAFF</b><br><b>KANTOR</b>                                                                                                    |                             | <b>PRIA</b> |                |                         | 01-Jul-00           |   |                                                           |               |                                                                                                |                            |                         |                                      |
|              |                      |                              | PT<br>It ( ▶ H Sheet1 / Sheet2 / Sheet3 /                                                                                                    |                                                 |                                                |          |                                                                                                    |                             |             |                |                         | $\vert \cdot \vert$ |   | m.                                                        |               |                                                                                                |                            |                         | $\mathbf{F}$                         |
| Ready        |                      |                              |                                                                                                    |                                                 |                                                |          |                                                                                                    |                             |             |                |                         |                     |   |                                                           |               |                                                                                                |                            |                         |                                      |
|              | ≘                    |                              | $\overline{O}$<br>包                                                                                                    | o                                               |                                                | 同<br>6A) | ଭ                                                                                                    | $\mathbb{R}$<br>$\sqrt{21}$ |             |                |                         |                     |   |                                                           |               |                                                                                                | EN A ROLL OF A             |                         | 16:14                                |

Gambar 4.2 Hasil Pengujian Menempel Data Karyawan Ke Microsoft Excell

| File Edit View Project QueryDesigner Tools Window Community Help |                            |                |                                                                                                    |                         |         |                                |                  |                                                      |
|------------------------------------------------------------------|----------------------------|----------------|----------------------------------------------------------------------------------------------------|-------------------------|---------|--------------------------------|------------------|------------------------------------------------------|
| Change Type ▼   ! 图   1 图 画<br>2 目<br>$521$                      |                            |                |                                                                                                    |                         |         |                                |                  |                                                      |
| <b>Object Explorer</b><br>$-1 x$                                 |                            |                | CEVRON.penggajian - dbo.karyawan CEVRON.penggajirekam_kehadiran                                               |                         |         | <b>Object Explorer Details</b> | $\star \times$   | Properties<br>$-4x$                                  |
| Connect · 曳■ 下                                                   |                            | nik            | nama karvawan                                                                                                 | divisi                  | jabatan | grade                          | group_kerja      | [Qry] Query                                          |
| G CEVRON (SQL Server 9.0.5057 - CEVRON\Dedy Keren)               |                            | 29720077       | M. FAIZAL MARTIN 12                                                                                           |                         | 19      | $\overline{\mathbf{3}}$        | 17               |                                                      |
| <b>E</b> Databases                                               |                            | 29820077       | <b>SISWOTO</b>                                                                                                | 12                      | 16      | 5                              | 19               | 部组目                                                  |
| <b>ED</b> System Databases                                       |                            | 29920077       | <b>BUDIONO</b>                                                                                                | 12                      | 21      | 5                              | 22               | $\boxdot$ (Identity)                                 |
| <b>El Database Snapshots</b>                                     |                            | 30120077       | <b>PURYADI</b>                                                                                                | 12                      | 20      | $\overline{4}$                 | 22               | Query<br>(Name)                                      |
| booking_room_coba<br>田口                                          |                            | 30220077       | PANJANG MURJI                                                                                                 | 12                      | 20      | $\overline{\mathbf{5}}$        | 16               | Database Name penggajian                             |
| isis<br>$\blacksquare$                                           |                            | 30420077       | <b>SUTOYO</b>                                                                                                 | 12                      | 19      | $\overline{\mathbf{5}}$        | 16               | Server Name<br>cevron                                |
| katalog<br>$\blacksquare$                                        |                            | 30520077       | <b>HEPPY SIDIK</b>                                                                                            | 12                      | 19      | $\overline{\mathbf{5}}$        | 22               | <b>El Query Designer</b><br><b>Destination Table</b> |
| massa_marketing<br>$\blacksquare$                                |                            | 30720077       | <b>SUGITO</b>                                                                                                 | 12                      | 17      | $\overline{\mathbf{3}}$        | 31               | Distinct Values No                                   |
| penggajian<br>8 I I<br><b>ED</b> Database Diagrams               |                            | 30920077       | PRIYOTOMO                                                                                                    | $\overline{2}$          | 13      | $\overline{5}$                 | 21               | <b>GROUP BY Extens <none></none></b>                 |
| <b>FRICAT Tables</b>                                             | ь                          |                |                                                                                                    |                         |         |                                |                  | Output All Colum Yes                                 |
| <b>ED</b> Views                                                  |                            | 31020077       | <b>TRI ARWANTO</b>                                                                                            | 12                      | 17      | $\overline{\mathbf{5}}$        | 33               | Query Parameter No parameters have b                 |
| E Synonyms                                                       |                            | 31220077       | A. IRWANDONO                                                                                                  | 12 <sup>°</sup>         | 16      | 5                              | 17               | <b>SOL Comment</b>                                   |
| <b>Programmability</b>                                           |                            | 31320077       | ALEX NUGROHO                                                                                                  | $\overline{2}$          | 20      | 5                              | 36               | Top Specification No                                 |
| <b>ED</b> Service Broker                                         |                            | 32320087       | <b>BUDI SANTOSO</b>                                                                                           | 12                      | 19      | 4                              | 22               |                                                      |
| <b>ED</b> Storage                                                |                            | 34620087       | SIGIT WICAKSO 12                                                                                              |                         | 20      | $\overline{\mathbf{3}}$        | 18               |                                                      |
| <b>El Security</b>                                               |                            | 34820097       | <b>SUDARMONO</b>                                                                                              | 12                      | 20      | 5                              | 22               |                                                      |
| $\mathbf{F}$   property                                          |                            | 35020087       | SAPTO NUGROHO                                                                                                 | 12                      | 16      | $\overline{4}$                 | 18               |                                                      |
| <b>ER TT SIA</b>                                                 |                            | 35220087       | <b>MULYONO B</b>                                                                                              | $\overline{3}$          | 23      | $\mathbf{1}$                   | 13               |                                                      |
| El smsgateway<br><b>ED</b> Security                              |                            | 35320087       | <b>SUDIRMAN</b>                                                                                               | 3                       | 23      | $\mathbf{1}$                   | 14               |                                                      |
| <b>B</b> Server Objects                                          |                            | 35420087       | <b>KARYADI</b>                                                                                                | 3                       | 23      | $\mathbf{1}$                   | 12 <sup>°</sup>  |                                                      |
| <b>E</b> Replication                                             |                            | 35520077       | KHUSNAN                                                                                                    | 12                      | 19      | 4                              | 17               |                                                      |
| Management                                                       |                            | 35520087       | <b>KLISNANTO</b>                                                                                              | 8                       | 23      | 1                              | 12               |                                                      |
| <b>ED</b> Notification Services                                  |                            | 35620087       | <b>SUDADI</b>                                                                                                 | $\overline{\mathbf{3}}$ | 23      | $\mathbf{1}$                   | 14               |                                                      |
| SQL Server Agent (Agent XPs disabled)                            |                            | 35720087       | MULYONO C                                                                                                    | $\overline{3}$          | 23      | $\mathbf{1}$                   | 14               |                                                      |
|                                                                  |                            | 36020087       | <b>KHASAN</b>                                                                                                 | $\overline{\mathbf{3}}$ | 23      | $\mathbf{1}$                   | 12               |                                                      |
|                                                                  |                            | 36120087       | <b>ARI SUJATNO</b>                                                                                            | $\overline{\mathbf{3}}$ | 23      |                                |                  |                                                      |
|                                                                  |                            |                |                                                                                                    |                         |         | $\mathbf{1}$                   | 14               |                                                      |
|                                                                  |                            | 36220087       | ANDRIS DWI KR 3                                                                                               |                         | 23      | $\mathbf{1}$                   | 13               |                                                      |
|                                                                  | $\epsilon$                 | 36320087<br>m. | <b>TUMI NARYADI</b>                                                                                           | $\overline{\mathbf{3}}$ | 23      | $\mathbf{1}$                   | 12 <sub>12</sub> | (Identity)                                           |
|                                                                  | $\vert 4 \vert 4 \vert 20$ |                | of 126 $\blacktriangleright$ $\blacktriangleright$ $\blacktriangleright$ $\blacktriangleright$ $\blacksquare$ |                         |         |                                |                  |                                                      |
| Ready                                                            |                            |                |                                                                                                    |                         |         |                                |                  |                                                      |

Gambar 4.3 Hasil Pengujian Menempel Data Karyawan Ke Microsoft Sql Server 2005

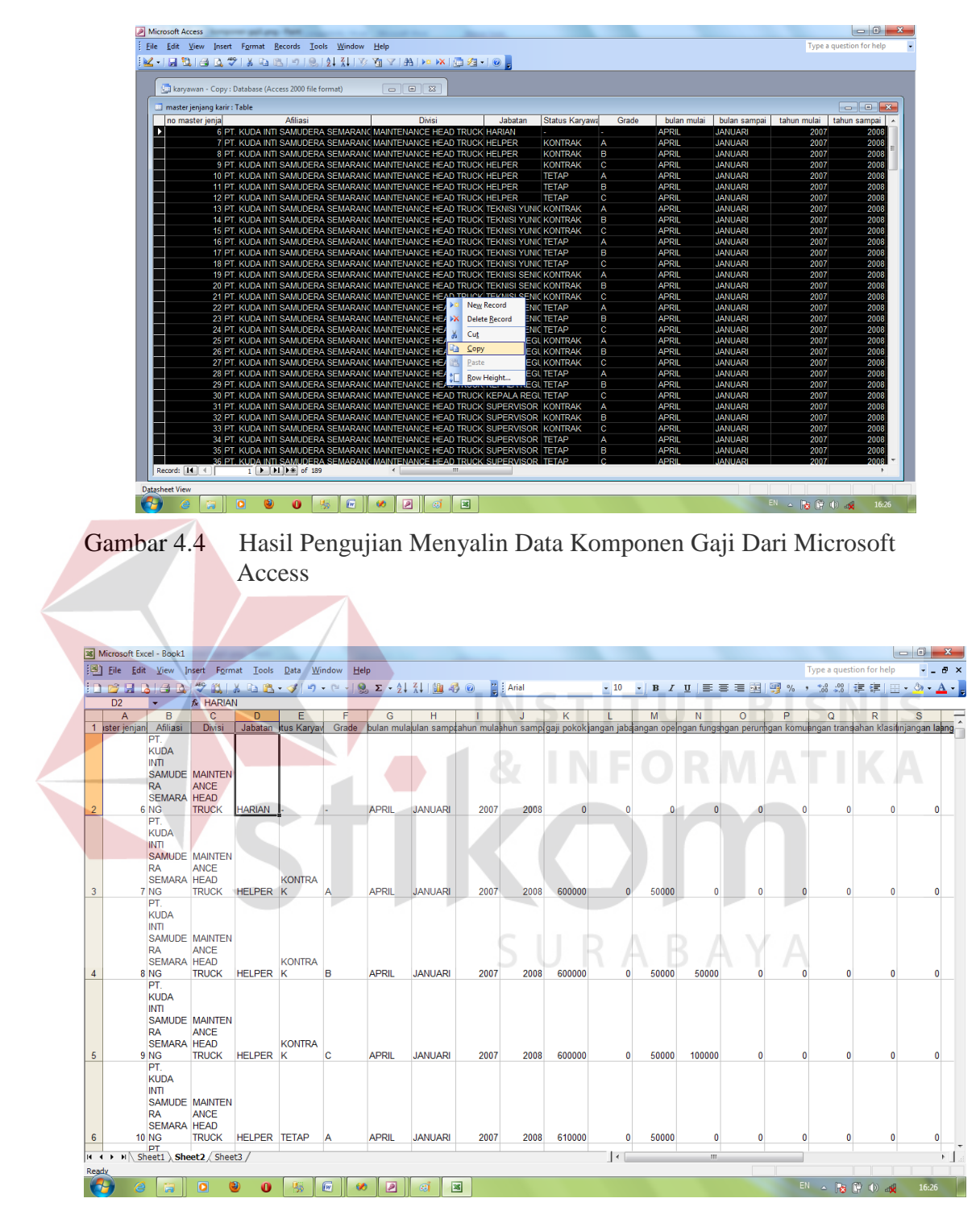

Gambar 4.5 Hasil Pengujian Menempel Data Komponen Gaji Ke Microsoft Excell

| 草New Query   D   部部路   B   路 形 路 制 图 - 图   路 图 路 路 。 |                                |                                                           |           |            |                         |                         |                                      |                                      |
|------------------------------------------------------|--------------------------------|-----------------------------------------------------------|-----------|------------|-------------------------|-------------------------|--------------------------------------|--------------------------------------|
| 3 田<br>圈<br>Change Type ▼   ! 图   IE   如 画 。<br>524  |                                |                                                           |           |            |                         |                         |                                      |                                      |
| <b>Object Explorer</b><br>$-1 \times$                |                                | CEVRON.penggajiadbo.Jenjang_Karir Object Explorer Details |           |            |                         | $\star$ $\times$        | <b>Properties</b>                    | $-1 \times$                          |
| Connect 32 T                                         |                                | id_jenjang_karir<br>tanggal_berlaku                       | id_divisi | id_jabatan | id_status_kary          | id_grade                | [Qry] Query                          | ۰                                    |
| a katalog<br>$\overline{\phantom{a}}$                | 196<br>٠                       | $01/01/20070:0$ 12                                        |           | 22         | $\mathbf{1}$            | $\mathbf{1}$            | 82.1                                 |                                      |
| e F<br>massa_marketing                               | 197                            | 01/01/2007 0:0 12                                         |           | 21         | 3                       | 5                       |                                      |                                      |
| penggajian<br>e II                                   | 198                            | 01/01/2007 0:0 12                                         |           | 21         | $\overline{\mathbf{3}}$ | 3                       | □ (Identity)                         |                                      |
| <b>ED</b> Database Diagrams                          | 199                            | $01/01/20070:0$ 12                                        |           | 21         | $\overline{3}$          | 4                       | (Name)                               | Ouerv                                |
| <b>Exp. Tables</b>                                   | 200                            | $01/01/20070:0$ 12                                        |           | 21         | 6                       | 5                       | Database Name<br>Server Name         | penggajian                           |
| <b>Fig. 3</b> System Tables                          | 201                            | $01/01/20070:0$ 12                                        |           | 21         | 6                       | 3                       | <b>El Query Designer</b>             | cevron                               |
| dbo.absensi<br>田田                                    | 202                            | 01/01/2007 0:0 12                                         |           | 21         | 6                       | 4                       | <b>Destination Table</b>             |                                      |
| dbo.Anak<br>雷<br>m.<br>dbo.batas presensi            |                                |                                                           |           | 19         | $\overline{\mathbf{3}}$ | 5                       | Distinct Values No.                  |                                      |
| 田田<br>dbo.data_pendidikan_formal<br>$\blacksquare$   | 203                            | $01/01/20070:0$ 12                                        |           |            |                         |                         | <b>GROUP BY Extens <none></none></b> |                                      |
| 田<br>dbo.data pendidikan non formal<br>田<br>里        | 204                            | $01/01/20070:0$ 12                                        |           | 19         | $\overline{\mathbf{3}}$ | 3                       | <b>Output All Colum Yes</b>          |                                      |
| dbo.detil_non_shift<br>田田                            | 205                            | 01/01/2007 0:0 12                                         |           | 19         | $\overline{\mathbf{3}}$ | 4                       |                                      | Query Parameter No parameters have b |
| dbo.divisi<br>国<br>m.                                | 206                            | $01/01/20070:0$ 12                                        |           | 19         | 6                       | 5.                      | <b>SOL Comment</b>                   |                                      |
| dbo.foto karvawan<br>⊞<br>œ.                         | 207                            | 01/01/2007 0:0 12                                         |           | 19         | 6                       | 3                       | <b>El Top Specification No</b>       |                                      |
| dbo.qaji<br>前 国                                      | 208                            | 01/01/2007 0:0 12                                         |           | 19         | 6                       | 4                       |                                      |                                      |
| dbo.grade<br>$\equiv$<br>œ.                          | 209                            | 01/01/2007 0:0 12                                         |           | 20         | $\overline{\mathbf{3}}$ | 5.                      |                                      |                                      |
| dbo.group_kerja<br>面<br>田                            | 210                            | $01/01/20070:0$ 12                                        |           | 20         | $\overline{\mathbf{3}}$ | 3                       |                                      |                                      |
| dbo.hak akses<br>事<br>m.                             | 211                            | $01/01/20070:0$ 12                                        |           | 20         | $\overline{\mathbf{3}}$ | 4                       |                                      |                                      |
| dbo.hari libur<br>⊞<br>m                             | 212                            | $01/01/20070:0$ 12                                        |           | 20         | 6                       | 5                       |                                      |                                      |
| dbo.jabatan<br>国<br>m                                | 213                            | $01/01/20070:0$ 12                                        |           | 20         | 6                       | 3                       |                                      |                                      |
| dbo.jadwal_non_shift<br>$\equiv$<br>Œ.               | 214                            |                                                           |           | 20         | 6                       | 4                       |                                      |                                      |
| dbo.jadwal_shift<br>▣<br>m                           |                                | $01/01/20070:0$ 12                                        |           |            |                         |                         |                                      |                                      |
| dbo.jam kerja shift<br>田国                            | 215                            | $01/01/20070:0$ 12                                        |           | 16         | 3                       | 5                       |                                      |                                      |
| dbo.Jatah Cuti<br>画<br>m.<br>dbo.Jenjang Karir       | 216                            | $01/01/20070:0$ 12                                        |           | 16         | $\overline{\mathbf{3}}$ | 3                       |                                      |                                      |
| $\equiv$<br>m<br>dbo.karyawan<br>田田                  | 217                            | $01/01/20070:0$ 12                                        |           | 16         | 3                       | 4                       |                                      |                                      |
| dbo.pelanggaran<br>▣<br>Θ                            | 218                            | $01/01/20070:0$ 12                                        |           | 16         | 6                       | 5                       |                                      |                                      |
| dbo.Potongan Gaji<br>編<br>国                          | 219                            | 01/01/2007 0:0 12                                         |           | 16         | 6                       | 3                       |                                      |                                      |
| dbo.rekam_kehadiran<br>$\blacksquare$<br>田           | 220                            | $01/01/20070:0$ 12                                        |           | 16         | 6                       | 4                       |                                      |                                      |
| dbo.SPKL<br>国<br>m.                                  | 221                            | $01/01/20070:0$ 12                                        |           | 15         | $\overline{\mathbf{3}}$ | s                       |                                      |                                      |
| E dbo.status_karyawan                                | 222                            | $01/01/20070:0$ 12                                        |           | 15         | $\overline{\mathbf{3}}$ | $\overline{\mathbf{3}}$ | (Identity)                           |                                      |
| a dbo.Toleransi Kehadiran                            | $\leftarrow$                   | m.                                                        |           |            |                         |                         |                                      |                                      |
| <b>ER CONTROL</b> Views                              | $\leftarrow$ 1<br>$\mathbb{N}$ | of 189 ▶ ▶ ▶ □                                            |           |            |                         |                         |                                      |                                      |

Gambar 4.6 Hasil Pengujian Menempel Data Komponen Gaji Ke Microsoft Sql Server 2005

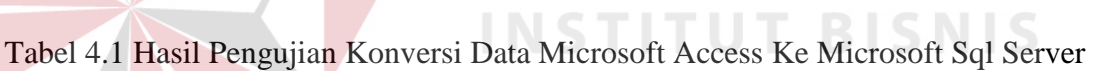

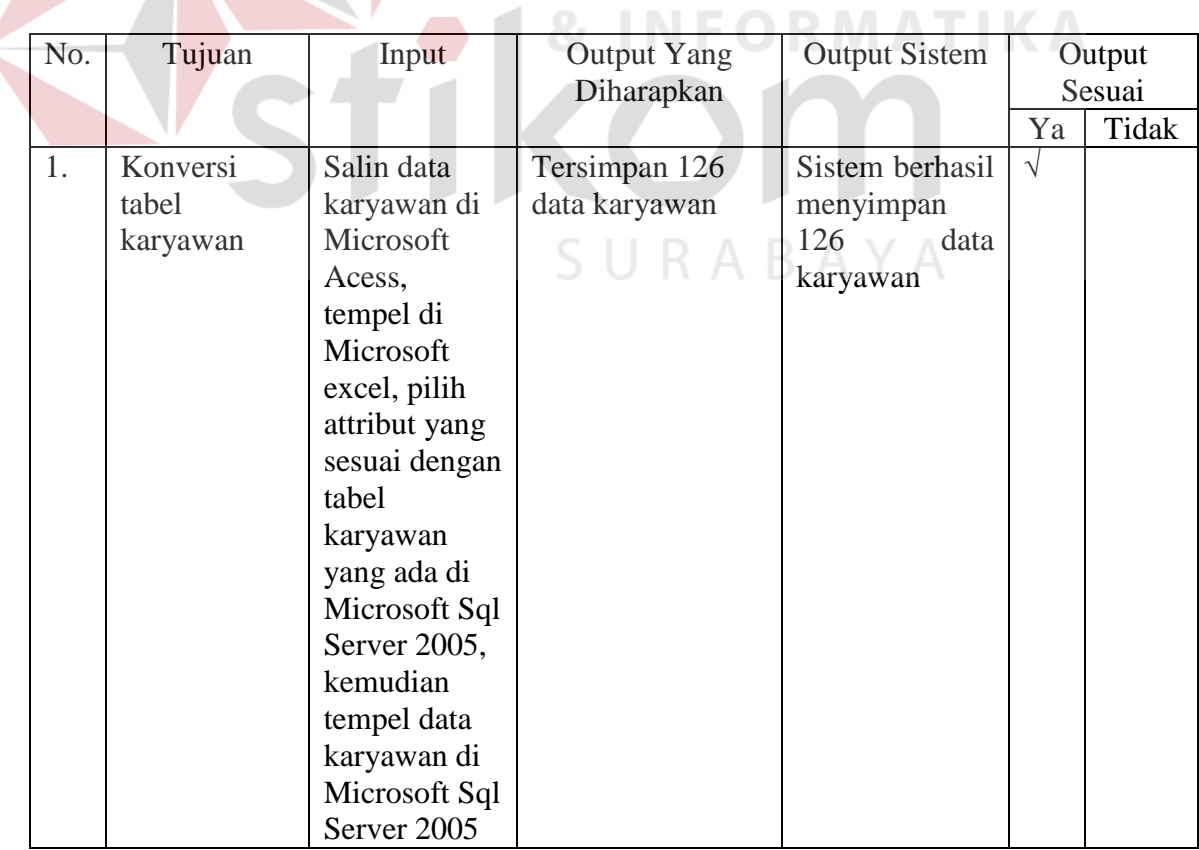

| No. | Tujuan                                | Input                                                                                                    | <b>Output Yang</b>                                                                        | <b>Output Sistem</b>                                         |            | Output<br>Sesuai |
|-----|---------------------------------------|----------------------------------------------------------------------------------------------------|-------------------------------------------------------------------------------------------|--------------------------------------------------------------|------------|------------------|
|     |                                       |                                                                                                    | Diharapkan                                                                                |                                                              | Ya         | Tidak            |
| 2.  | Konversi<br>tabel<br>komponen<br>gaji | Salin data<br>komponen<br>gaji di<br>Microsoft<br>Acess,<br>tempel di<br>Microsoft<br>excel, pilih<br>attribut yang<br>sesuai dengan<br>tabel<br>komponen<br>gaji yang ada<br>di Microsoft<br>Sql Server<br>2005,<br>kemudian<br>tempel data<br>komponen<br>gaji di<br>Microsoft Sql<br>Server <sub>2005</sub> | Tersimpan 189<br>data komponen<br>gaji<br><b>INSTITUT BISNI</b><br><b>&amp; INFORMATH</b> | Sistem berhasil<br>menyimpan<br>189<br>data<br>komponen gaji | $\sqrt{ }$ |                  |

Tabel 4.1 Hasil Pengujian Konversi Data Microsoft Access Ke Microsoft Sql Server (Lanjutan)

## **2) Pengujian Form Memelihara Data Divisi**

e.

 Pengujian ini bertujuan untuk menyimpan data divisi. Hasil pengujian telah ditunjukkan pada Gambar 4.7.

ΥA

 $\mathbf{x}^{-1}$ 

| <b>Memelihara Data Divisi</b>                   |                          |                                                  |  |  |  |  |  |  |  |
|-------------------------------------------------|--------------------------|--------------------------------------------------|--|--|--|--|--|--|--|
|                                                 |                          | Tambah<br><b>Batal</b><br><b>Hapus</b><br>Simpan |  |  |  |  |  |  |  |
| <b>MAINTENANCE ALAT ANGKAT</b><br><b>Divisi</b> |                          |                                                  |  |  |  |  |  |  |  |
|                                                 |                          | Divisi                                           |  |  |  |  |  |  |  |
|                                                 |                          | ٠                                                |  |  |  |  |  |  |  |
|                                                 | $\overline{a}$           | <b>AKAP</b>                                      |  |  |  |  |  |  |  |
|                                                 | $\overline{\mathbf{z}}$  | <b>MAINTENANCE ALAT ANGKAT</b>                   |  |  |  |  |  |  |  |
|                                                 | A                        | MAINTENANCE HEAD TRUCK                           |  |  |  |  |  |  |  |
|                                                 | 5                        | <b>OPERATOR (STAFF)</b>                          |  |  |  |  |  |  |  |
|                                                 | 6.                       | OPERATOR ALAT ANGKAT                             |  |  |  |  |  |  |  |
|                                                 | $\overline{7}$           | OPERATOR HEAD TRUCK                              |  |  |  |  |  |  |  |
|                                                 | <b>STAFF KANTOR</b><br>8 |                                                  |  |  |  |  |  |  |  |

Gambar 4.7 Hasil Pengujian Menyimpan Data Divisi

| No. | Tujuan      | Input       | <b>Output Yang</b> | <b>Output Sistem</b> |            | Output |
|-----|-------------|-------------|--------------------|----------------------|------------|--------|
|     |             |             | Diharapkan         |                      |            | Sesuai |
|     |             |             |                    |                      | Ya         | Tidak  |
| 1.  | Menyimpan   | Masukkan    | Tersimpan data     | Sistem berhasil      | $\sqrt{ }$ |        |
|     | data divisi | Data 1 pada | divisi             | menyimpan            |            |        |
|     |             | Tabel 3.50, |                    | data divisi.         |            |        |
|     |             | lalu tekan  |                    |                      |            |        |
|     |             | tombol      |                    |                      |            |        |
|     |             | 'Simpan     |                    |                      |            |        |
|     |             | Data'       |                    |                      |            |        |
| 2.  | Menyimpan   | Masukkan    | Tersimpan data     | Sistem berhasil      | $\sqrt{ }$ |        |
|     | data divisi | Data 2 pada | divisi             | menyimpan            |            |        |
|     |             | Tabel 3.50, |                    | data divisi.         |            |        |
|     |             | lalu tekan  |                    |                      |            |        |
|     |             | tombol      |                    |                      |            |        |
|     |             | 'Simpan     |                    |                      |            |        |
|     |             | Data'       |                    |                      |            |        |

Tabel 4.2 Hasil Pengujian Form Memelihara Data Divisi

## **3) Pengujian Form Memelihara Data Jabatan**

Pengujian ini bertujuan untuk menyimpan data jabatan. Hasil pengujian

telah ditunjukkan pada Gambar 4.8.

r i

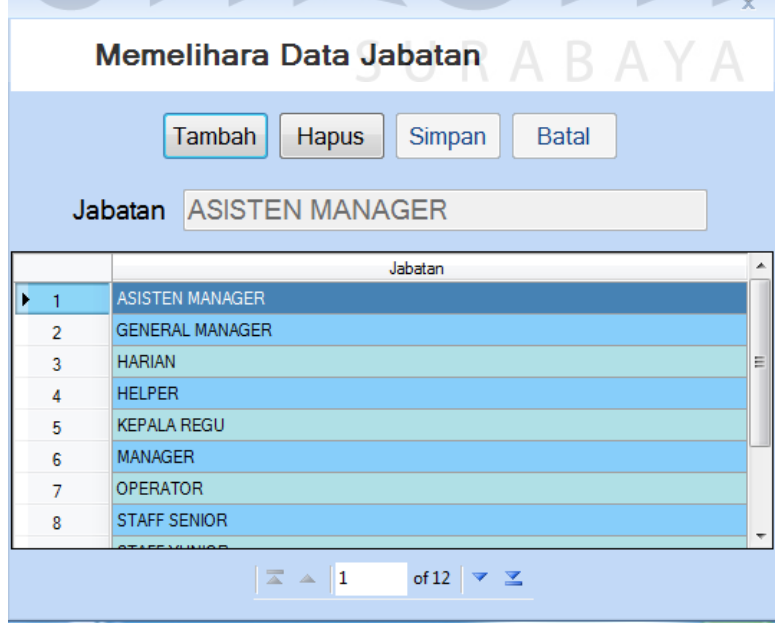

Gambar 4.8 Hasil Pengujian Menyimpan Data Jabatan

| No. | Tujuan                    | Input                                                                              | <b>Output Yang</b>        | <b>Output Sistem</b>                          |            | Output Sesuai |
|-----|---------------------------|------------------------------------------------------------------------------------|---------------------------|-----------------------------------------------|------------|---------------|
|     |                           |                                                                                    | Diharapkan                |                                               | Ya         | Tidak         |
| 1.  | Menyimpan<br>data jabatan | Masukkan<br>Data 1 pada<br>Tabel 3.52,<br>lalu tekan<br>tombol<br>'Simpan<br>Data' | Tersimpan<br>data jabatan | Sistem berhasil<br>menyimpan<br>data jabatan. | $\sqrt{}$  |               |
| 2.  | Menyimpan<br>data jabatan | Masukkan<br>Data 2 pada<br>Tabel 3.52,<br>lalu tekan<br>tombol<br>'Simpan<br>Data' | Tersimpan<br>data jabatan | Sistem berhasil<br>menyimpan<br>data jabatan. | $\sqrt{ }$ |               |

Tabel 4.3 Hasil Pengujian Form Memelihara Data Jabatan

## **4) Pengujian Form Memelihara Data Grade**

Pengujian ini bertujuan untuk menyimpan data grade. Hasil pengujian telah

**RMATIKA** 

ditunjukkan pada Gambar 4.9.

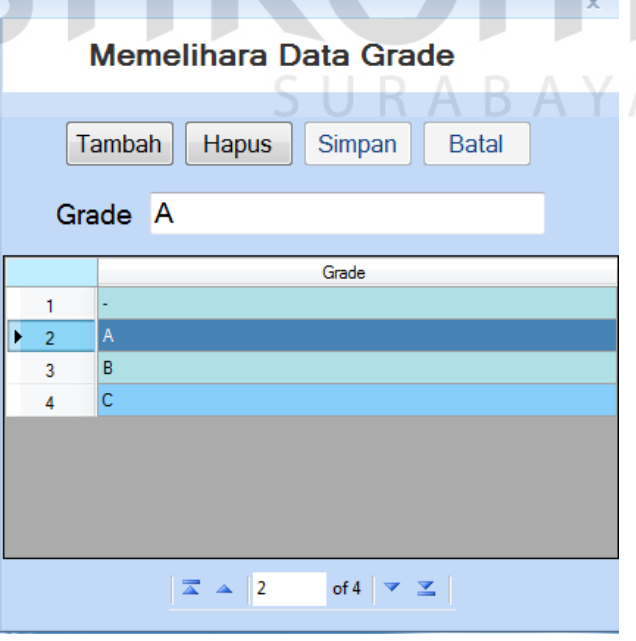

Gambar 4.9 Hasil Pengujian Menyimpan Data Grade

| No. | Tujuan     | Input       | <b>Output Yang</b> | <b>Output Sistem</b> |            | Output |
|-----|------------|-------------|--------------------|----------------------|------------|--------|
|     |            |             | Diharapkan         |                      |            | Sesuai |
|     |            |             |                    |                      | Ya         | Tidak  |
| 1.  | Menyimpan  | Masukkan    | Tersimpan          | Sistem berhasil      | $\sqrt{ }$ |        |
|     | data grade | Data 1 pada | data grade         | menyimpan            |            |        |
|     |            | Tabel 3.54, |                    | data grade.          |            |        |
|     |            | lalu tekan  |                    |                      |            |        |
|     |            | tombol      |                    |                      |            |        |
|     |            | 'Simpan     |                    |                      |            |        |
|     |            | Data'       |                    |                      |            |        |
| 2.  | Menyimpan  | Masukkan    | Tersimpan          | Sistem berhasil      | $\sqrt{ }$ |        |
|     | data grade | Data 2 pada | data grade         | menyimpan            |            |        |
|     |            | Tabel 3.54, |                    | data grade.          |            |        |
|     |            | lalu tekan  |                    |                      |            |        |
|     |            | tombol      |                    |                      |            |        |
|     |            | 'Simpan     |                    |                      |            |        |
|     |            | Data'       |                    |                      |            |        |

Tabel 4.4 Hasil Pengujian Form Memelihara Data Grade

## **5) Pengujian Form Memelihara Data Group Kerja**

Pengujian ini bertujuan untuk menyimpan data group kerja. Hasil pengujian

telah ditunjukkan pada Gambar 4.10.

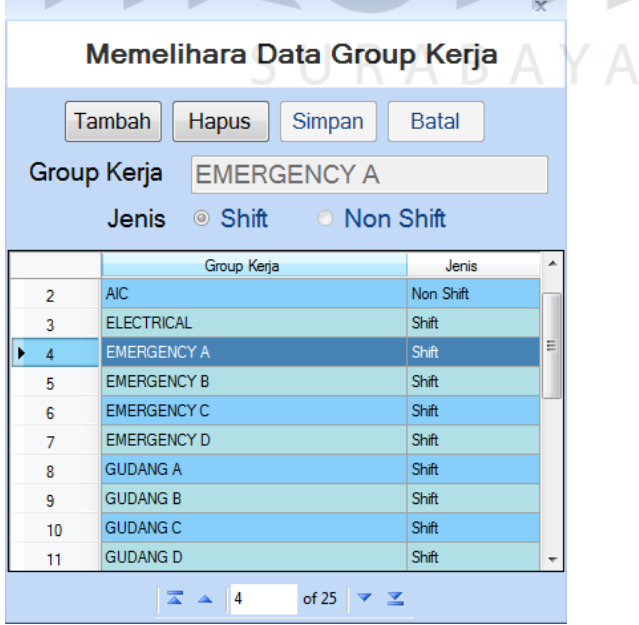

Gambar 4.10 Hasil Pengujian Menyimpan Data Group Kerja

| No. | Tujuan                           | Input                                                                              | <b>Output Yang</b>               | <b>Output Sistem</b>                                    |               | <b>Output Sesuai</b> |
|-----|----------------------------------|------------------------------------------------------------------------------------|----------------------------------|---------------------------------------------------------|---------------|----------------------|
|     |                                  |                                                                                    | Diharapkan                       |                                                         | Ya            | Tidak                |
| 1.  | Menyimpan<br>data group<br>kerja | Masukkan<br>Data 1 pada<br>Tabel 3.56,<br>lalu tekan<br>tombol<br>'Simpan<br>Data' | Tersimpan<br>data group<br>kerja | Sistem berhasil<br>menyimpan<br>data<br>group<br>kerja. | $\mathcal{N}$ |                      |
| 2.  | Menyimpan<br>data group<br>kerja | Masukkan<br>Data 2 pada<br>Tabel 3.56,<br>lalu tekan<br>tombol<br>'Simpan<br>Data' | Tersimpan<br>data group<br>kerja | Sistem berhasil<br>menyimpan<br>data<br>group<br>kerja. | $\sqrt{ }$    |                      |

Tabel 4.5 Hasil Pengujian Form Memelihara Data Group Kerja

## **6) Pengujian Form Memelihara Data Status Karyawan**

Pengujian ini bertujuan untuk menyimpan data status karyawan. Hasil

**MATIKA** 

pengujian telah ditunjukkan pada Gambar 4.11.

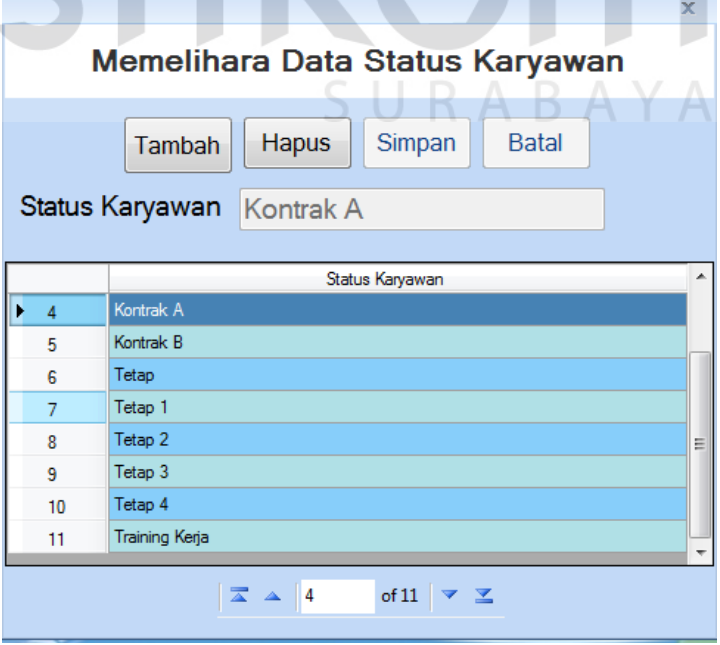

Gambar 4.11 Hasil Pengujian Menyimpan Data Status Karyawan

| No. | Tujuan                               | Input                                                                              | <b>Output Yang</b>                   | <b>Output Sistem</b>                                        |            | Output Sesuai |
|-----|--------------------------------------|------------------------------------------------------------------------------------|--------------------------------------|-------------------------------------------------------------|------------|---------------|
|     |                                      |                                                                                    | Diharapkan                           |                                                             | Ya         | Tidak         |
| 1.  | Menyimpan<br>data status<br>karyawan | Masukkan<br>Data 1 pada<br>Tabel 3.58,<br>lalu tekan<br>tombol<br>'Simpan<br>Data' | Tersimpan<br>data status<br>karyawan | Sistem berhasil<br>menyimpan<br>data<br>status<br>karyawan. | $\sqrt{}$  |               |
| 2.  | Menyimpan<br>data status<br>karyawan | Masukkan<br>Data 2 pada<br>Tabel 3.58,<br>lalu tekan<br>tombol<br>'Simpan<br>Data' | Tersimpan<br>data status<br>karyawan | Sistem berhasil<br>menyimpan<br>data<br>status<br>karyawan. | $\sqrt{ }$ |               |

Tabel 4.6 Hasil Pengujian Form Memelihara Data Status Karyawan

## **7) Pengujian Form Memelihara Data Karyawan**

Pengujian ini bertujuan untuk menyimpan data karyawan. Hasil pengujian

telah ditunjukkan pada Gambar 4.12 dan Gambar 4.13.

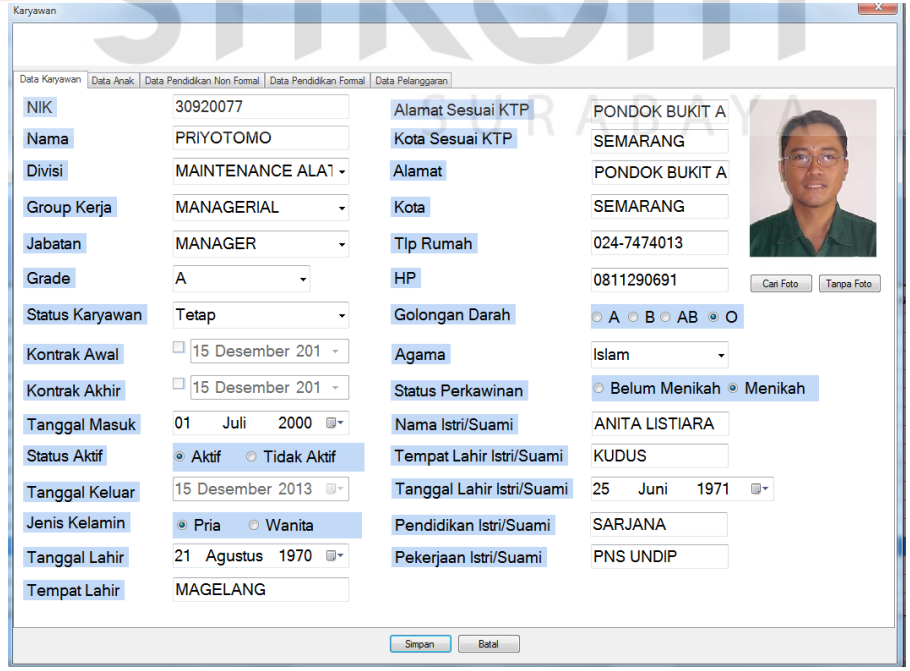

FILZA

Gambar 4.12 Hasil Pengujian Menyimpan Data Karyawan Priyotomo

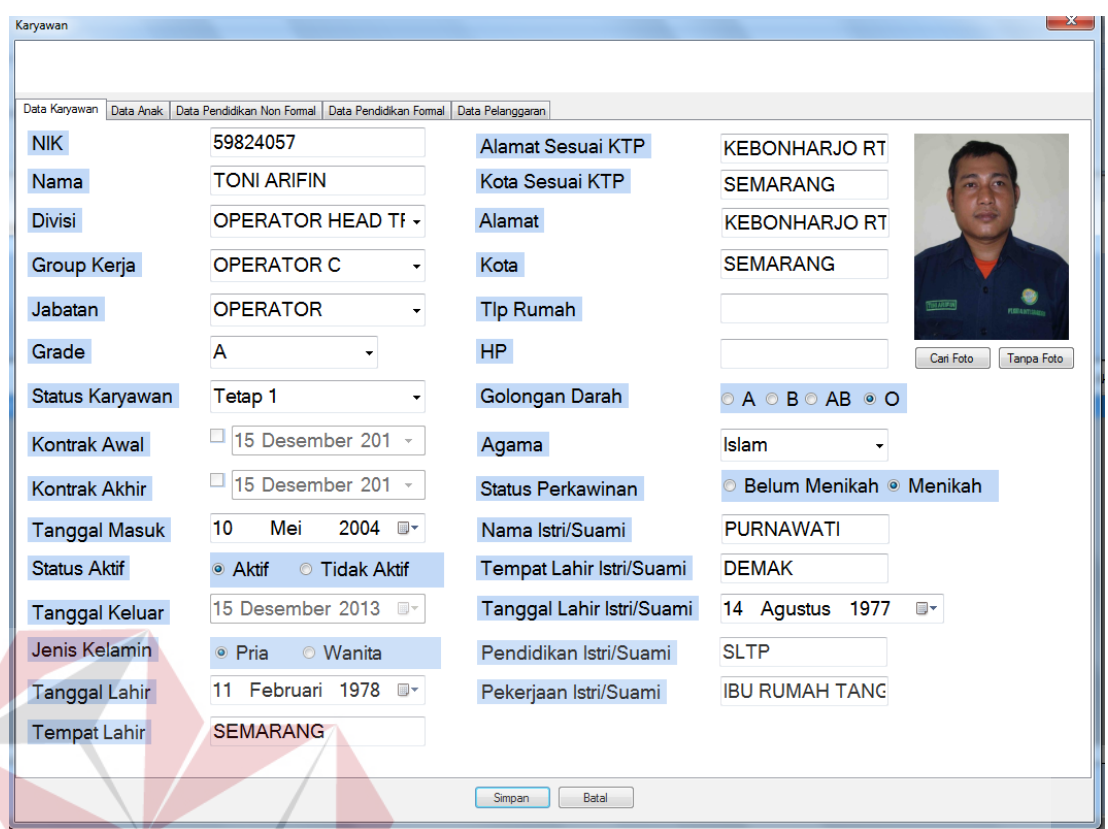

## Gambar 4.13 Hasil Pengujian Menyimpan Data Karyawan Toni Arifin

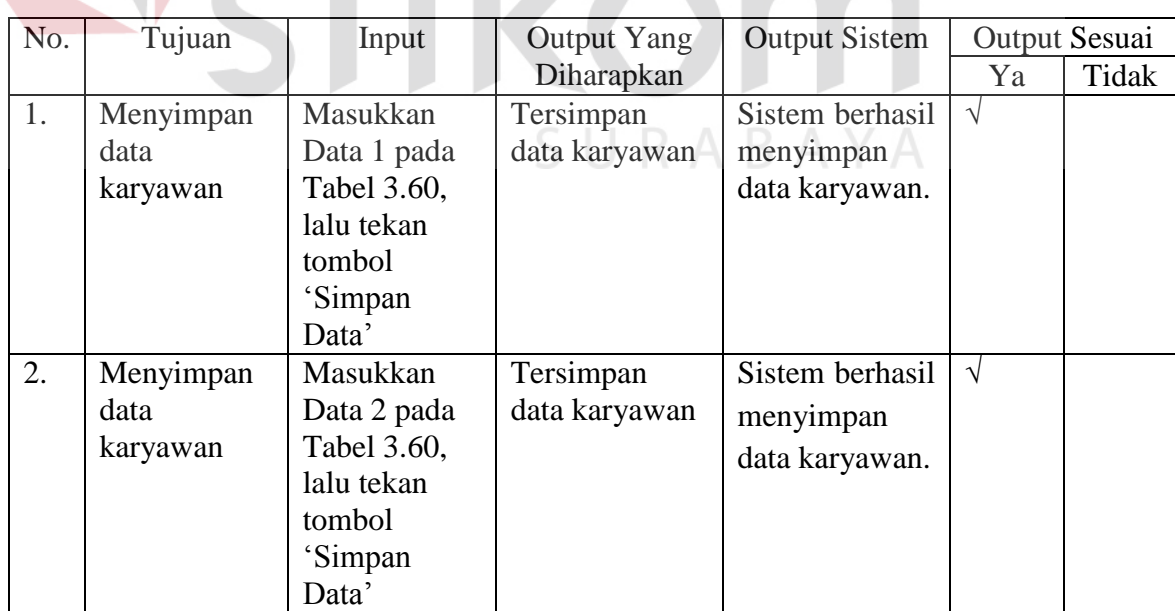

## Tabel 4.7 Hasil Pengujian Form Memelihara Data Karyawan L

**KA** 

#### **8) Pengujian Form Mengatur Data Jam Kerja Shift**

 Pengujian ini bertujuan untuk menyimpan data jam kerja *shift*. Hasil pengujian telah ditunjukkan pada Gambar 4.14.

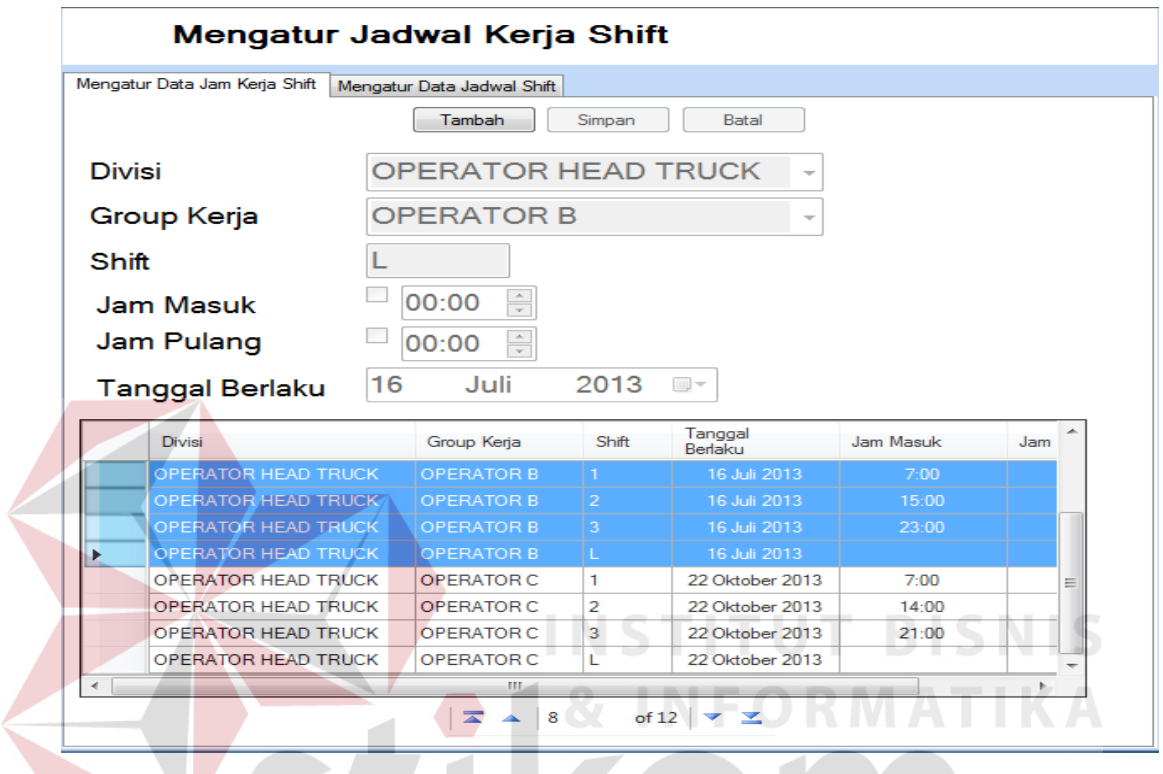

Gambar 4.14 Hasil Pengujian Menyimpan Data Jam Kerja Shift

Tabel 4.8 Hasil Pengujian Form Mengatur Data Jam Kerja Shift

| No. | Tujuan                               | Input                                                                              | <b>Output Yang</b>                   | <b>Output Sistem</b>                                     |            | Output Sesuai |
|-----|--------------------------------------|------------------------------------------------------------------------------------|--------------------------------------|----------------------------------------------------------|------------|---------------|
|     |                                      |                                                                                    | Diharapkan                           |                                                          | Ya         | Tidak         |
| 1.  | Menyimpan<br>data jam<br>kerja shift | Masukkan<br>Data 1 pada<br>Tabel 3.62,<br>lalu tekan<br>tombol<br>'Simpan<br>Data' | Tersimpan<br>data jam kerja<br>shift | Sistem berhasil<br>menyimpan<br>data jam kerja<br>shift. | $\sqrt{ }$ |               |
| 2.  | Menyimpan<br>data jam<br>kerja shift | Masukkan<br>Data 2 pada<br>Tabel 3.62,<br>lalu tekan<br>tombol<br>'Simpan<br>Data' | Tersimpan<br>data jam kerja<br>shift | Sistem berhasil<br>menyimpan<br>data jam kerja<br>shift. | $\sqrt{ }$ |               |

| No. | Tujuan      | Input       | <b>Output Yang</b> | <b>Output Sistem</b> |            | <b>Output Sesuai</b> |
|-----|-------------|-------------|--------------------|----------------------|------------|----------------------|
|     |             |             | Diharapkan         |                      | Ya         | Tidak                |
| 3.  | Menyimpan   | Masukkan    | Tersimpan          | Sistem berhasil      | $\sqrt{ }$ |                      |
|     | data jam    | Data 3 pada | data jam kerja     | menyimpan            |            |                      |
|     | kerja shift | Tabel 3.62, | shift              | data jam kerja       |            |                      |
|     |             | lalu tekan  |                    | shift.               |            |                      |
|     |             | tombol      |                    |                      |            |                      |
|     |             | 'Simpan     |                    |                      |            |                      |
|     |             | Data'       |                    |                      |            |                      |
| 4.  | Menyimpan   | Masukkan    | Tersimpan          | Sistem berhasil      | $\sqrt{ }$ |                      |
|     | data jam    | Data 4 pada | data jam kerja     | menyimpan            |            |                      |
|     | kerja shift | Tabel 3.62, | shift              | data jam kerja       |            |                      |
|     |             | lalu tekan  |                    | shift.               |            |                      |
|     |             | tombol      |                    |                      |            |                      |
|     |             | 'Simpan     |                    |                      |            |                      |
|     |             | Data'       |                    |                      |            |                      |

Tabel 4.8 Hasil Pengujian Form Mengatur Data Jam Kerja Shift(Lanjutan)

## **9) Pengujian Form Mengatur Data Jadwal Shift**

Pengujian ini bertujuan untuk menyimpan data jadwal *shift*. Hasil pengujian

telah ditunjukkan pada Gambar 4.15 dan Gambar 4.16.

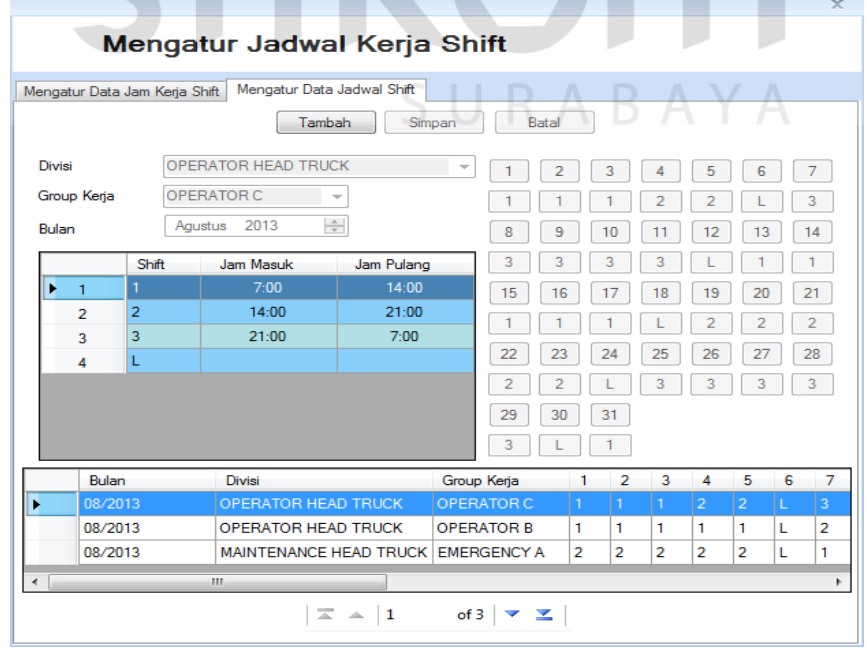

Gambar 4.15 Hasil Pengujian Menyimpan Data Jadwal Shift(1)

**IKA** 

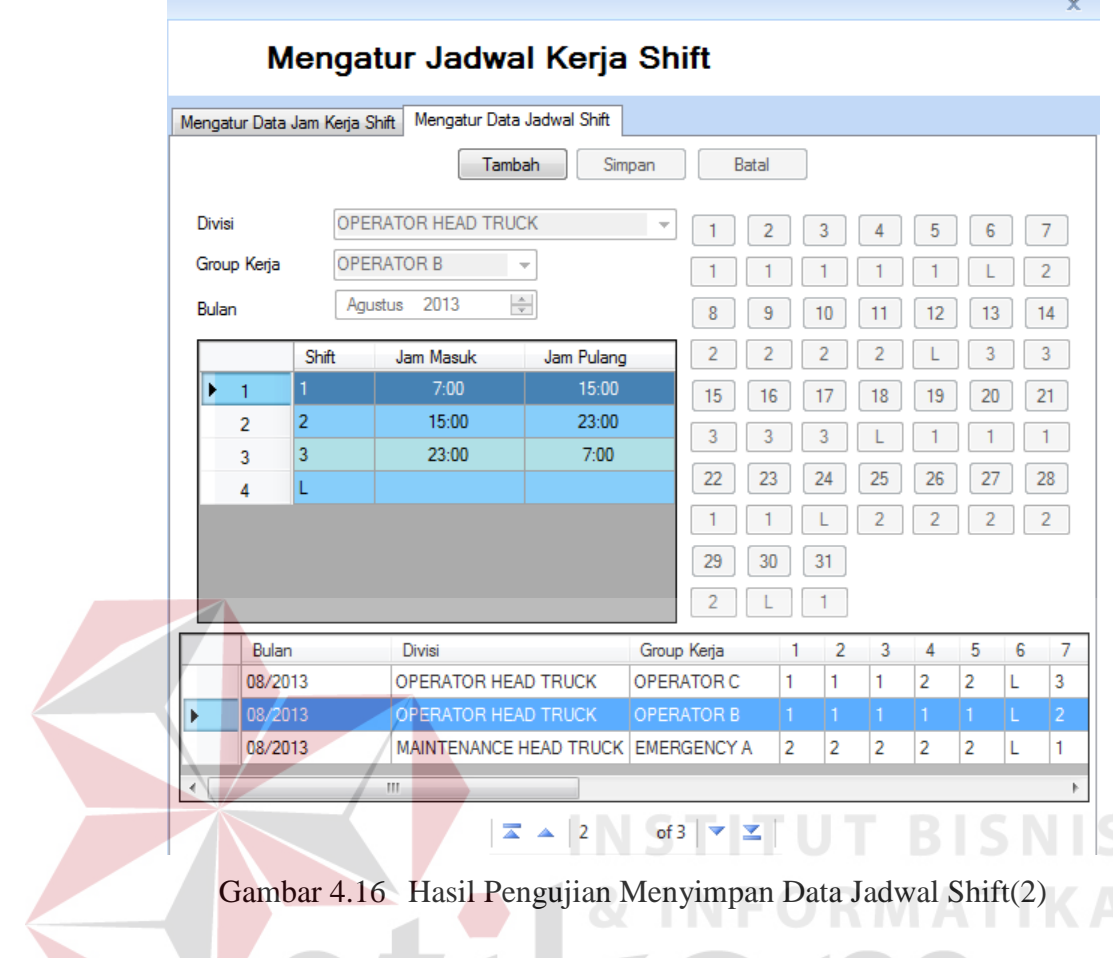

## Gambar 4.16 Hasil Pengujian Menyimpan Data Jadwal Shift(2)

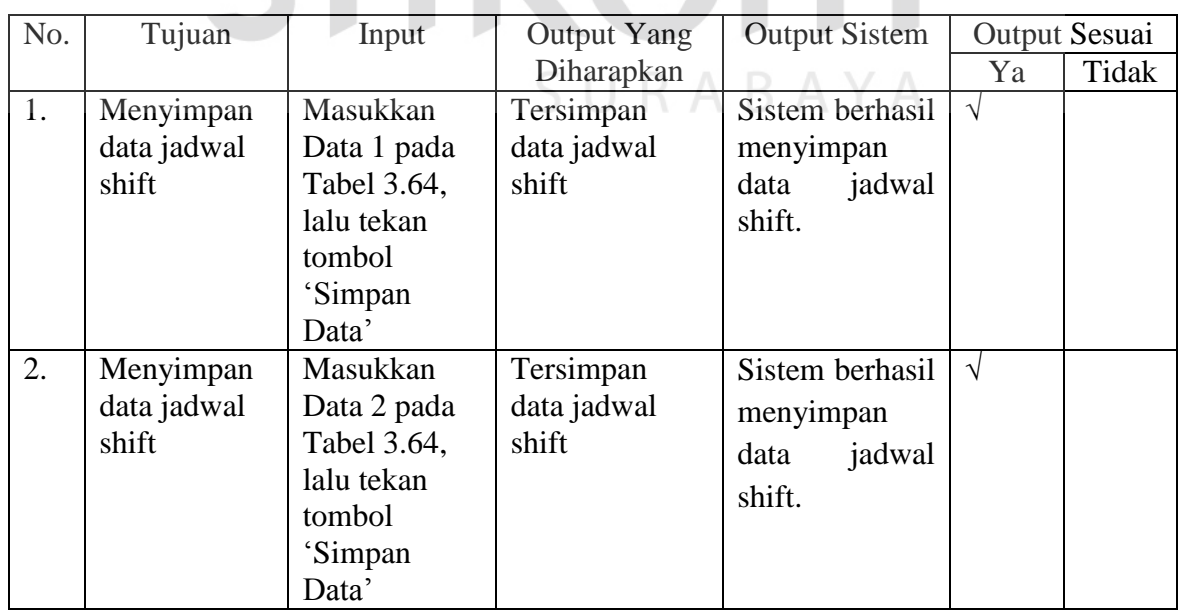

# Tabel 4.9 Hasil Pengujian Form Mengatur Data Jadwal Shift

**Contract Contract Street** 

#### **10) Pengujian Form Mengatur Jadwal Kerja Non Shift**

 Pengujian ini bertujuan untuk menyimpan data jadwal kerja *non shift*. Hasil pengujian telah ditunjukkan pada Gambar 4.17 dan Gambar 4.18.

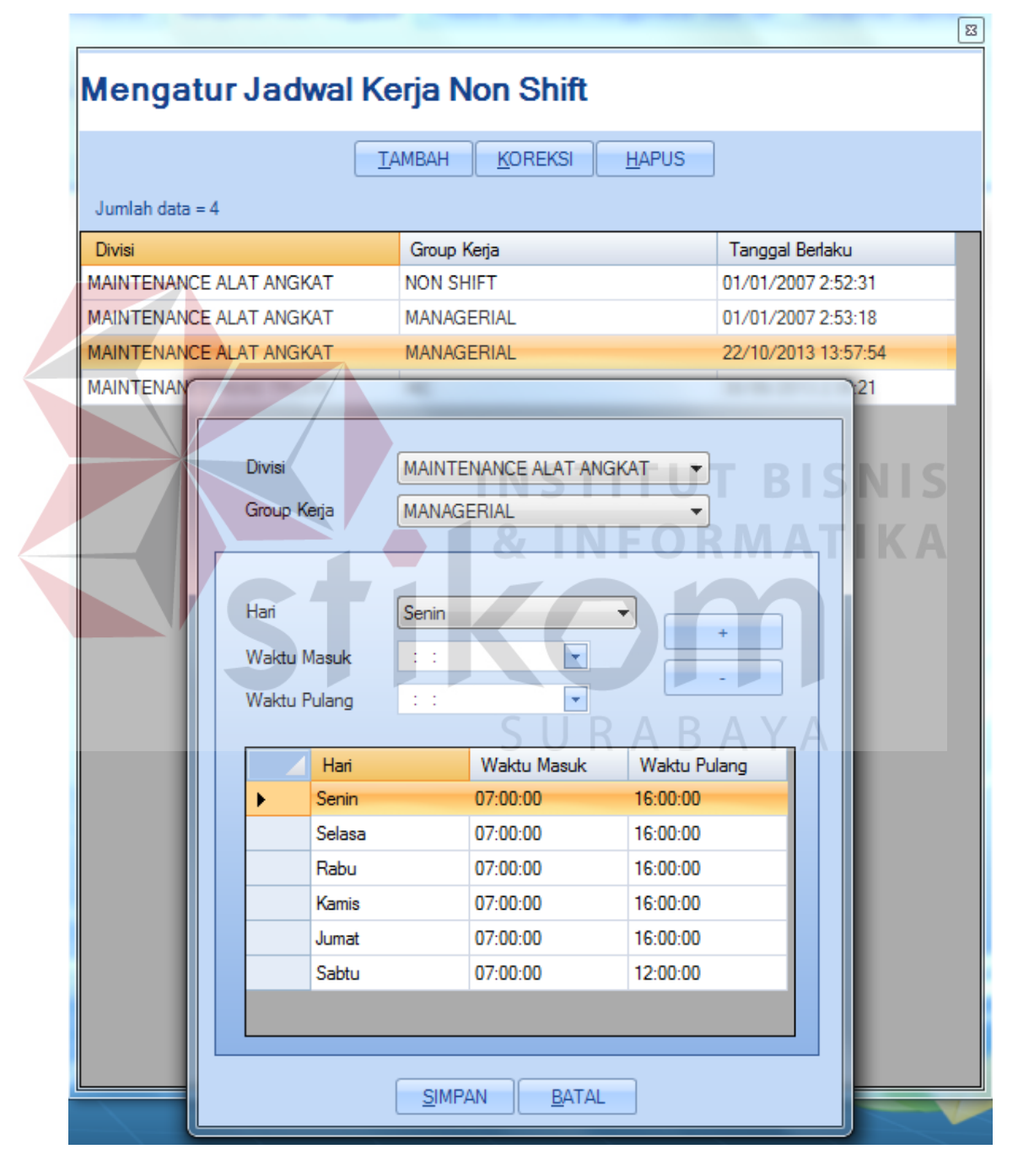

Gambar 4.17 Hasil Pengujian Menyimpan Data Jadwal Kerja Non Shift(1)

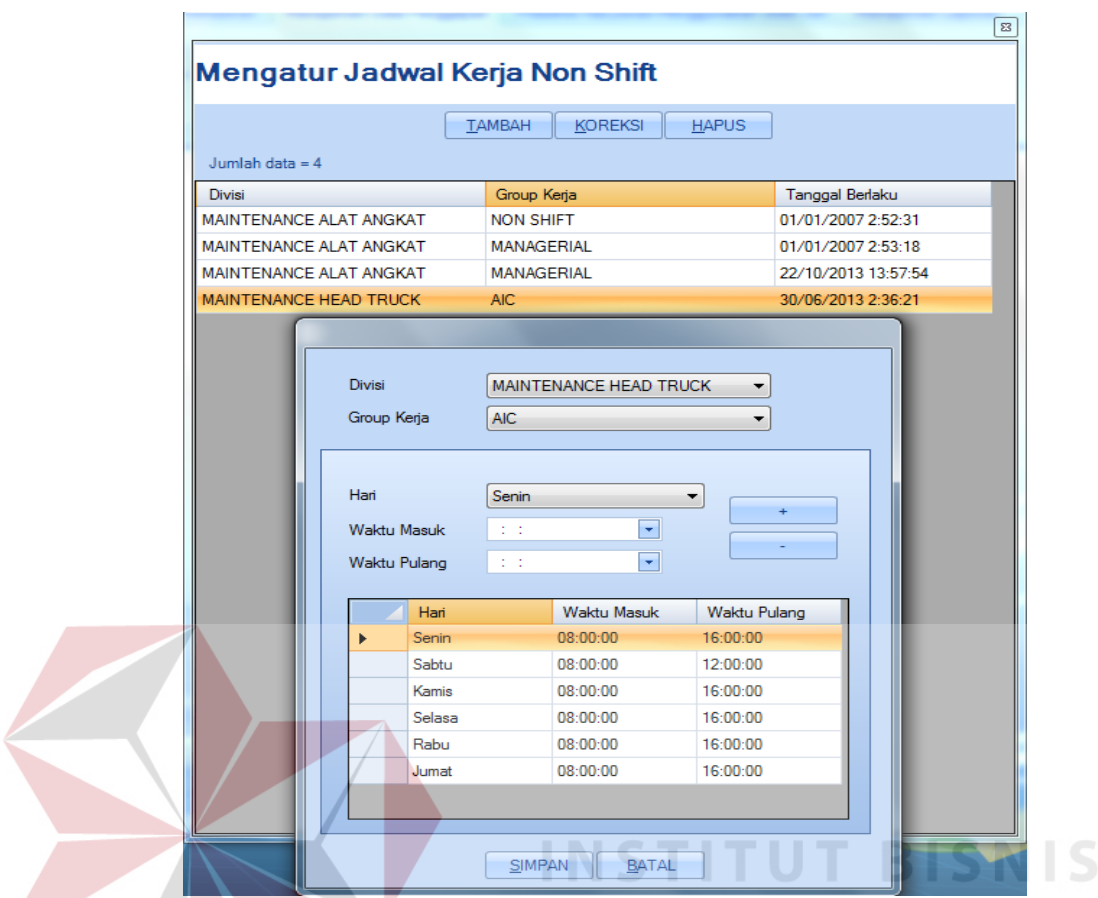

Gambar 4.18 Hasil Pengujian Menyimpan Data Jadwal Kerja Non Shift(2)

|  | Tabel 4.10 Hasil Pengujian Form Mengatur Data Jadwal Kerja Non Shift |
|--|----------------------------------------------------------------------|
|  |                                                                      |
|  |                                                                      |

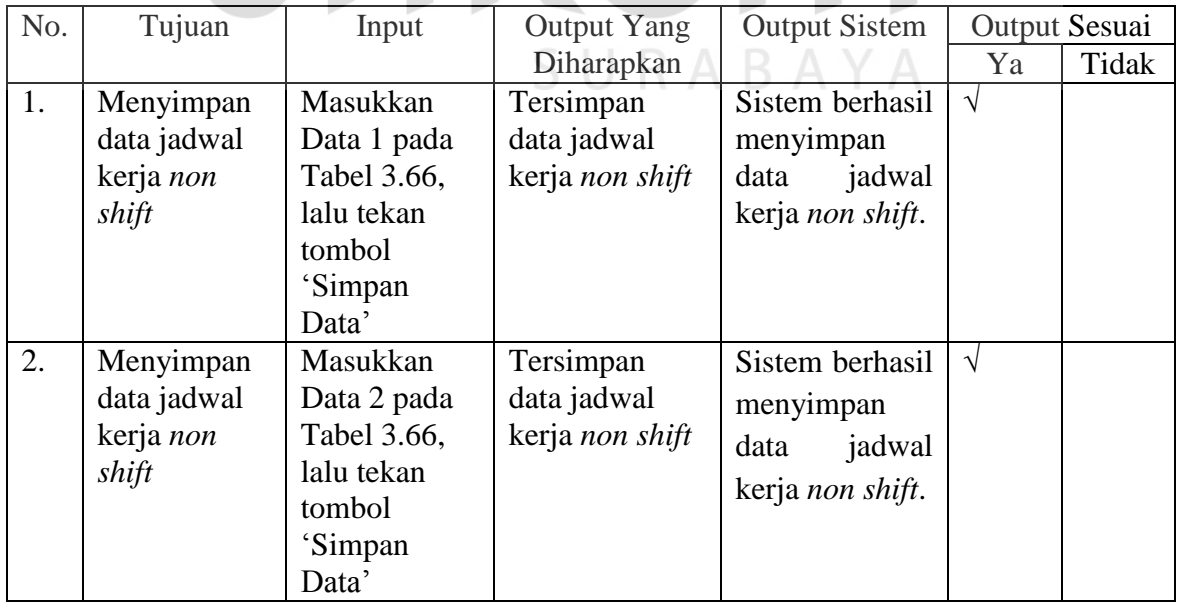

#### **11) Pengujian Form Memelihara Data Komponen Gaji**

 Pengujian ini bertujuan untuk menyimpan data komponen gaji. Hasil pengujian telah ditunjukkan pada Gambar 4.19 dan Gambar 4.20.

|               |                        |        | Memelihara Data Komponen Gaji                    |                          |         |                         |            |                      |                          |                         |                        |                         |                         |
|---------------|------------------------|--------|--------------------------------------------------|--------------------------|---------|-------------------------|------------|----------------------|--------------------------|-------------------------|------------------------|-------------------------|-------------------------|
|               | Pencarian              |        |                                                  |                          |         |                         |            | Tambah               | Simpan                   | Batal                   |                        |                         |                         |
|               | <b>Tanggal Berlaku</b> |        | 01<br>Januari                                    | 2007<br>⊪                |         | Gaji Pokok              |            | 635.000,00           |                          | Tunj Komunikasi         |                        | 0,00                    |                         |
| <b>Divisi</b> |                        |        |                                                  | <b>MAINTENANCE HEA -</b> |         | Tunj Jabatan            |            |                      | 0,00                     | Tunj Keaktifan          |                        | 8.800,00                |                         |
|               | Jabatan                |        | <b>TEKNISI YUNIOR</b>                            |                          |         | <b>Tunj Operasional</b> |            | 50.000,00            |                          | Apresiasi Presensi      |                        | 75.000,00               |                         |
| <b>Status</b> |                        |        | Kontrak                                          |                          |         | <b>Tunj Fungsional</b>  |            |                      | 0,00                     | Lembur                  |                        | 5.700,00                | /Jam                    |
| Grade         |                        |        | Α                                                |                          |         | Tunj Perumahan          |            |                      | 0,00                     |                         |                        |                         |                         |
|               | Tanggal                | Divisi |                                                  | Jabatan                  | Status  | Grade                   | Gaji Pokok | Tunjangan<br>Jabatan | Tunjangan<br>Operasional | Tunjangan<br>Fungsional | Tunjangan<br>Perumahan | Tunjangan<br>Komunikasi | Tunjanga 4<br>Keaktifan |
|               | 01/01/2007             |        | MAINTENANCE HEAD TRUCK                           | <b>HARIAN</b>            | Harian  |                         | 600.000    | $\mathbf{0}$         | 0                        | n                       | n                      | $\sqrt{ }$              |                         |
|               | 2 01/01/2007           |        | MAINTENANCE HEAD TRUCK                           | <b>HFI PFR</b>           | Kontrak | A                       | 600,000    | $\mathbf{0}$         | 50,000                   | $\mathbf{0}$            | $\mathbf{0}$           | $\sqrt{2}$              |                         |
|               | 3 01/01/2007           |        | MAINTENANCE HEAD TRUCK                           | <b>HELPER</b>            | Kontrak | B                       | 600.000    | $\theta$             | 50,000                   | 50.000                  | 0                      | $\bf{0}$                |                         |
| $\Delta$      | 01/01/2007             |        | MAINTENANCE HEAD TRUCK                           | <b>HELPER</b>            | Kontrak | Ċ                       | 600.000    | $\theta$             | 50,000                   | 100,000                 | Ō                      | $\mathbf{0}$            |                         |
|               | 5 01/01/2007           |        | MAINTENANCE HEAD TRUCK                           | <b>HELPER</b>            | Tetap   | A                       | 610.000    | $\mathbf{0}$         | 50.000                   | $\mathbf{0}$            | o                      | $\mathbf{0}$            |                         |
|               | 6 01/01/2007           |        | MAINTENANCE HEAD TRUCK                           | <b>HELPER</b>            | Tetap   | B                       | 610.000    | $\mathbf{0}$         | 50,000                   | 50.000                  | 0                      | $\mathbf{0}$            |                         |
|               | 01/01/2007             |        | MAINTENANCE HEAD TRUCK HELPER                    |                          | Tetap   | Ċ                       | 610.000    | $\mathbf{0}$         | 50.000                   | 100,000                 | 0                      | $\mathbf{0}$            |                         |
| $\mathbf{g}$  |                        |        | 01/01/2007 MAINTENANCE HEAD TRUCK TEKNISI YUNIOR |                          | Kontrak | A                       | 635,000    | $\overline{0}$       | 50,000                   | $\Omega$                | $\mathbf{0}$           | $\overline{0}$          |                         |
|               | 9 01/01/2007           |        | MAINTENANCE HEAD TRUCK                           | <b>TEKNISI YUNIOR</b>    | Kontrak | B                       | 635,000    | $\bf{0}$             | 50,000                   | 50.000                  | O                      | $\bullet$               |                         |
|               | 01/01/2007             |        | MAINTENANCE HEAD TRUCK                           | <b>TEKNISI YUNIOR</b>    | Kontrak | Ċ                       | 635,000    | $\bf{0}$             | 50,000                   | 100,000                 | 0                      | $\mathbf{0}$            |                         |
|               |                        |        | MAINTENANCE HEAD TRUCK   TEKNISI YUNIOR   Tetap  |                          |         | A                       | 635,000    | $\overline{0}$       | 100,000                  | $\mathbf{0}$            | 0                      | $\overline{0}$          |                         |

Gambar 4.19 Hasil Pengujian Menyimpan Data Komponen Gaji(1)

ल

|               | Memelihara Data Komponen Gaji |        |                                                                          |                       |                  |                         |                    |                      |                          |                         |                         |                         |                      |
|---------------|-------------------------------|--------|--------------------------------------------------------------------------|-----------------------|------------------|-------------------------|--------------------|----------------------|--------------------------|-------------------------|-------------------------|-------------------------|----------------------|
| Pencarian     |                               |        |                                                                          |                       |                  |                         |                    | Tambah               | Simpan<br>Batal          |                         |                         |                         |                      |
|               | <b>Tanggal Berlaku</b>        |        | 01<br>Januari                                                            | 2007<br>$\Box$        | Gaji Pokok       |                         |                    | 750.000,00           |                          | Tunj Komunikasi         |                         | 0,00                    |                      |
| <b>Divisi</b> |                               |        | MAINTENANCE ALA <sup>-</sup> -                                           |                       | Tunj Jabatan     |                         |                    | 250.000,00           |                          | Tunj Keaktifan          |                         | 400.000,00              |                      |
| Jabatan       |                               |        | <b>SUPERVISOR</b>                                                        |                       |                  | <b>Tunj Operasional</b> |                    | 325.000,00           |                          | Apresiasi Presensi      |                         | 0,00                    |                      |
| <b>Status</b> |                               |        | Kontrak                                                                  |                       |                  | <b>Tunj Fungsional</b>  |                    | 200.000,00           | Lembur                   |                         |                         | 0,00                    | /Jam                 |
| Grade         |                               |        | B                                                                        |                       |                  | Tunj Perumahan          |                    | 0,00                 |                          |                         |                         |                         |                      |
|               |                               |        |                                                                          |                       |                  |                         |                    |                      |                          |                         |                         |                         |                      |
|               | Tanggal                       | Divisi |                                                                          | Jabatan               | <b>Status</b>    | Grade                   | Gaii Pokok         | Tunjangan<br>Jabatan | Tunjangan<br>Operasional | Tunjangan<br>Fungsional | Tunjangan<br>Perumahan  | Tunjangan<br>Komunikasi | Tui 4<br>Kei         |
| 73            | 01/01/2007                    |        | MAINTENANCE ALAT ANGKAT                                                  | <b>TEKNISI SENIOR</b> | Tetap            | c                       | 685,000            | $\mathbf{0}$         | 150,000                  | 150,000                 | 0                       |                         | $\mathbf{0}$         |
| 74            | 01/01/2007                    |        | MAINTENANCE ALAT ANGKAT                                                  | <b>KEPALA REGUI</b>   | Kontrak          | A                       | 695,000            | 150,000              | 175,000                  | 62,500                  | $\mathbf{0}$            |                         | $\mathbf{0}$         |
| 75            | 01/01/2007                    |        | MAINTENANCE ALAT ANGKAT                                                  | <b>KEPALA REGU</b>    | Kontrak          | R                       | 695,000            | 150,000              | 175,000                  | 162,500                 | $\mathbf{0}$            |                         | $\mathbf{0}$         |
| 76            | 01/01/2007                    |        | MAINTENANCE ALAT ANGKAT                                                  | <b>KEPALA REGU</b>    | Kontrak          | Ċ                       | 695,000            | 150,000              | 175,000                  | 262.500                 | 0                       |                         | $\mathbf{0}$         |
| 77            | 01/01/2007                    |        | MAINTENANCE ALAT ANGKAT KEPALA REGU                                      |                       | Tetap            | A                       | 720,000            | 150,000              | 275,000                  | 62.500                  | $\mathbf{0}$            |                         | $\mathbf{0}$         |
| 78            | 01/01/2007                    |        | MAINTENANCE ALAT ANGKAT                                                  | <b>KEPALA REGU</b>    | Tetap            | B                       | 720,000            | 150,000              | 275,000                  | 162,500                 | $\mathbf{0}$            |                         | $\mathbf{0}$         |
| 79            | 01/01/2007                    |        | MAINTENANCE ALAT ANGKAT KEPALA REGU                                      |                       | Tetap            | c                       | 720,000            | 150,000              | 275,000                  | 262,500                 | $\mathbf 0$             |                         | $\bf{0}$             |
| 80            | 01/01/2007                    |        | MAINTENANCE ALAT ANGKAT SUPERVISOR                                       |                       | Kontrak          | A                       | 750,000            | 250,000              | 325,000                  | 100,000                 | 0                       |                         | 0                    |
| ٠<br>81       | 01/01/2007                    |        | <b>MAINTENANCE ALAT ANGKAT SUPERVISOR</b>                                |                       | Kontrak          | $\mathbf{R}$            | 750,000            | 250.000              | 325,000                  | 200.000                 | $\overline{0}$          |                         | $\mathbf{0}$         |
| 82<br>83      | 01/01/2007<br>01/01/2007      |        | MAINTENANCE ALAT ANGKAT SUPERVISOR<br>MAINTENANCE ALAT ANGKAT SUPERVISOR |                       | Kontrak<br>Tetap | c<br>A                  | 750,000<br>780,000 | 250,000<br>250,000   | 325,000<br>375,000       | 300.000<br>100,000      | $\bf{0}$<br>$\mathbf 0$ |                         | $\bf{0}$<br>$\bf{0}$ |

Gambar 4.20 Hasil Pengujian Menyimpan Data Komponen Gaji(2)

KJA

| No. | Tujuan    | Input       | <b>Output Yang</b> | <b>Output Sistem</b> |            | <b>Output Sesuai</b> |
|-----|-----------|-------------|--------------------|----------------------|------------|----------------------|
|     |           |             | Diharapkan         |                      | Ya         | Tidak                |
| 1.  | Menyimpan | Masukkan    | Tersimpan          | Sistem berhasil      | $\sqrt{ }$ |                      |
|     | data      | Data 1 pada | data komponen      | menyimpan            |            |                      |
|     | komponen  | Tabel 3.68, | gaji               | data komponen        |            |                      |
|     | gaji      | lalu tekan  |                    | gaji.                |            |                      |
|     |           | tombol      |                    |                      |            |                      |
|     |           | 'Simpan     |                    |                      |            |                      |
|     |           | Data'       |                    |                      |            |                      |
| 2.  | Menyimpan | Masukkan    | Tersimpan          | Sistem berhasil      | $\sqrt{ }$ |                      |
|     | data      | Data 2 pada | data komponen      | menyimpan            |            |                      |
|     | komponen  | Tabel 3.68, | gaji               | data komponen        |            |                      |
|     | gaji      | lalu tekan  |                    | gaji.                |            |                      |
|     |           | tombol      |                    |                      |            |                      |
|     |           | 'Simpan     |                    |                      |            |                      |
|     |           | Data'       |                    |                      |            |                      |

Tabel 4.11 Hasil Pengujian Form Memelihara Data Komponen Gaji

## **12) Pengujian Form Memelihara Data Potongan Gaji**

 Pengujian ini bertujuan untuk menyimpan data potongan gaji. Hasil pengujian telah ditunjukkan pada Gambar 4.21.

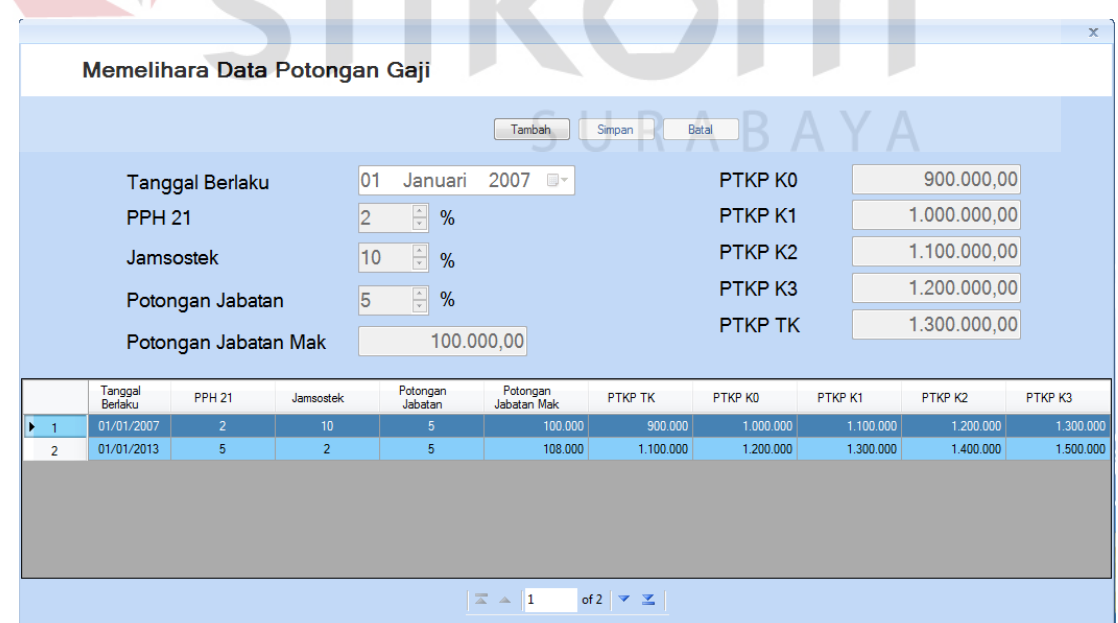

Gambar 4.21 Hasil Pengujian Menyimpan Data Potongan Gaji

| No. | Tujuan                                | Input                                                                              | <b>Output Yang</b>                 | <b>Output Sistem</b>                                   |            | <b>Output Sesuai</b> |
|-----|---------------------------------------|------------------------------------------------------------------------------------|------------------------------------|--------------------------------------------------------|------------|----------------------|
|     |                                       |                                                                                    | Diharapkan                         |                                                        | Ya         | Tidak                |
| 1.  | Menyimpan<br>data<br>potongan<br>gaji | Masukkan<br>Data 1 pada<br>Tabel 3.70,<br>lalu tekan<br>tombol<br>'Simpan<br>Data' | Tersimpan<br>data potongan<br>gaji | Sistem berhasil<br>menyimpan<br>data potongan<br>gaji. | $\sqrt{ }$ |                      |
| 2.  | Menyimpan<br>data<br>potongan<br>gaji | Masukkan<br>Data 2 pada<br>Tabel 3.70,<br>lalu tekan<br>tombol<br>'Simpan<br>Data' | Tersimpan<br>data potongan<br>gaji | Sistem berhasil<br>menyimpan<br>data potongan<br>gaji. | $\sqrt{ }$ |                      |

Tabel 4.12 Hasil Pengujian Form Memelihara Data Potongan Gaji

## **13) Pengujian Form Memelihara Data Batas Presensi**

 Pengujian ini bertujuan untuk menyimpan data batas presensi. Hasil pengujian telah ditunjukkan pada Gambar 4.22.

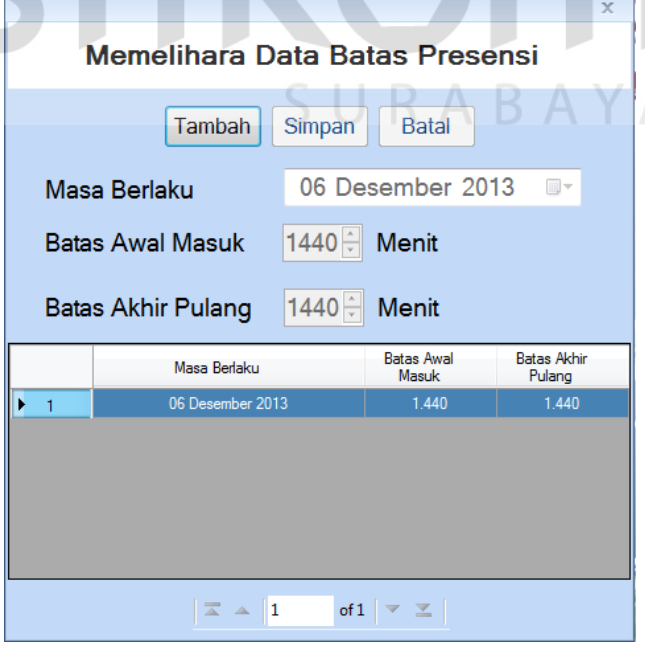

Gambar 4.22 Hasil Pengujian Menyimpan Data Batas Presensi

| No. | Tujuan                              | Input                                                                              | <b>Output Yang</b>                  | <b>Output Sistem</b>                                              |            | Output Sesuai |
|-----|-------------------------------------|------------------------------------------------------------------------------------|-------------------------------------|-------------------------------------------------------------------|------------|---------------|
|     |                                     |                                                                                    | Diharapkan                          |                                                                   | Ya         | Tidak         |
| 1.  | Menyimpan<br>data batas<br>presensi | Masukkan<br>Data 1 pada<br>Tabel 3.72,<br>lalu tekan<br>tombol<br>'Simpan<br>Data' | Tersimpan<br>data batas<br>presensi | Sistem berhasil<br>menyimpan<br><b>batas</b><br>data<br>presensi. | $\sqrt{ }$ |               |
| 2.  | Menyimpan<br>data batas<br>presensi | Masukkan<br>Data 2 pada<br>Tabel 3.72,<br>lalu tekan<br>tombol<br>'Simpan<br>Data' | Tersimpan<br>data batas<br>presensi | Sistem berhasil<br>menyimpan<br><b>batas</b><br>data<br>presensi. | $\sqrt{ }$ |               |

Tabel 4.13 Hasil Pengujian Form Memelihara Data Batas Presensi

## **14) Pengujian Form Memelihara Jadwal Libur**

 Pengujian ini bertujuan untuk menyimpan data libur *non shift*. Hasil pengujian telah ditunjukkan pada Gambar 4.23.

**Expertise Street** 

|                                                    |                |                      |                           | $\times$ |
|----------------------------------------------------|----------------|----------------------|---------------------------|----------|
| <b>Mengatur Jadwal Libur</b>                       |                |                      |                           |          |
|                                                    |                |                      |                           |          |
|                                                    |                | <b>Tanggal Libur</b> | Keterangan                |          |
|                                                    | ١<br>1         | 01/01/2007           | <b>TAHUN BARU</b>         |          |
|                                                    | $\overline{2}$ | 20/01/2007           | <b>TAHUN BARU HIJRIAH</b> |          |
| 16 Desember 2013<br>$\Box$<br><b>Tanggal Libur</b> | 3              | 19/03/2007           | <b>HARI RAYA NYEPI</b>    |          |
|                                                    | 4              | 31/03/2007           | <b>MAULID NABI</b>        |          |
|                                                    | 5              | 06/04/2007           | <b>WAFAT YESUSKRISTUS</b> |          |
| Keterangan*                                        | 6              | 17/05/2007           | <b>KENAIKAN YESUS</b>     |          |
|                                                    | 7              | 01/06/2007           | <b>HARI RAYA WAISAK</b>   |          |
|                                                    | 8              | 11/08/2007           | <b>ISRA' MI'RAJ</b>       |          |
|                                                    | 9              | 17/08/2007           | <b>HUT RI</b>             |          |
|                                                    | 10             | 13/10/2007           | <b>IDUL FITRI</b>         |          |
| Ket : yang bertanda * harus diisi                  | 11             | 20/12/2007           | <b>IDUL ADHA</b>          |          |
|                                                    | 12             | 25/12/2007           | <b>NATAL</b>              |          |
|                                                    | 13             | 04/08/2013           | Minggu                    |          |
| <b>Tambah</b><br><b>Ubah</b><br>Hapus              | 14             | 11/08/2013           | Minggu                    |          |
|                                                    | 15             | 17/08/2013           | HUT RIke 68               |          |
|                                                    | 16             | 18/08/2013           | Minggu                    |          |
|                                                    | 17             | 25/08/2013           | Minggu                    |          |
|                                                    |                |                      |                           |          |
|                                                    |                |                      |                           |          |
|                                                    |                |                      |                           |          |

Gambar 4.23 Hasil Pengujian Menyimpan Jadwal Libur

| No. | Tujuan                               | Input                                                                              | Output Yang                          | <b>Output Sistem</b>                                     |            | Output Sesuai |
|-----|--------------------------------------|------------------------------------------------------------------------------------|--------------------------------------|----------------------------------------------------------|------------|---------------|
|     |                                      |                                                                                    | Diharapkan                           |                                                          | Ya         | Tidak         |
| 1.  | Menyimpan<br>data libur<br>non shift | Masukkan<br>Data 1 pada<br>Tabel 3.74,<br>lalu tekan<br>tombol<br>'Simpan<br>Data' | Tersimpan<br>data libur non<br>shift | Sistem berhasil<br>menyimpan<br>data libur non<br>shift. | $\sqrt{ }$ |               |
| 2.  | Menyimpan<br>data libur<br>non shift | Masukkan<br>Data 2 pada<br>Tabel 3.75,<br>lalu tekan<br>tombol<br>'Simpan<br>Data' | Tersimpan<br>data libur non<br>shift | Sistem berhasil<br>menyimpan<br>data libur non<br>shift. | $\sqrt{ }$ |               |

Tabel 4.14 Hasil Pengujian Form Memelihara Jadwal Libur

#### **15) Pengujian Menghubungkan Mesin Pemindai Sidik Jari Dengan SistemPresensi**

 Pengujian ini bertujuan untuk menghubungkan mesin pemindai sidik jari ke sistem presensi dan untuk mengetahui cara kerjanya. Hasil pengujian telah ditunjukkan pada Gambar 4.24, Gambar 4.25 dan Gambar 4.26.

 Untuk sidik jari karyawan yang berhasil dikenali mesin pemindai sidik jari dan berhasil melakukan perekaman kehadiran. Sedangkan Gambar 4.27 menunjukkan sidik jari karyawan yang tidak dikenali oleh mesin pemindai sidik jari sehingga sistem presensi tidak melakukan proses apapun.

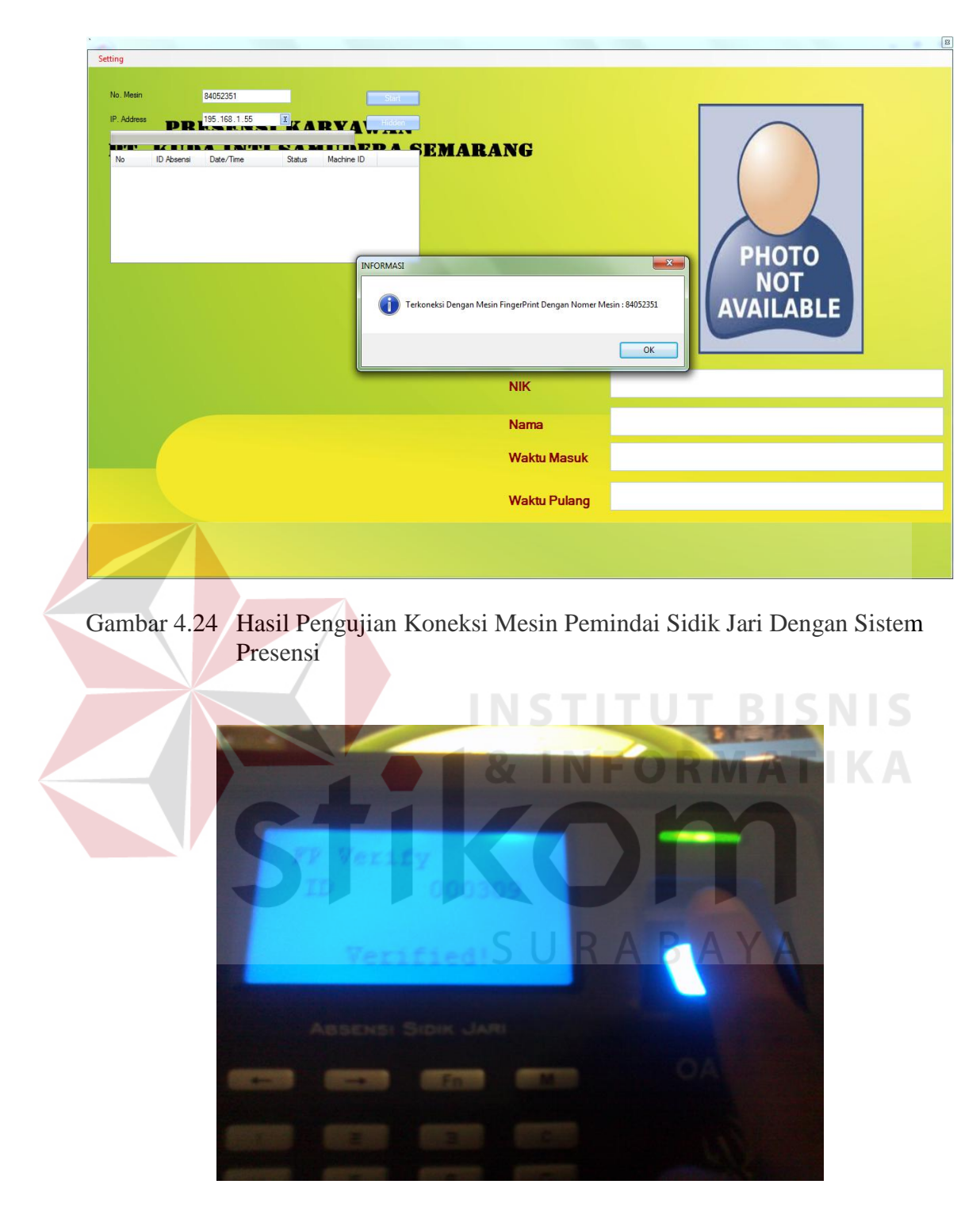

Gambar 4.25 Hasil Pengujian Pengenalan Sidik Jari Oleh Mesin Pemindai Sidik Jari

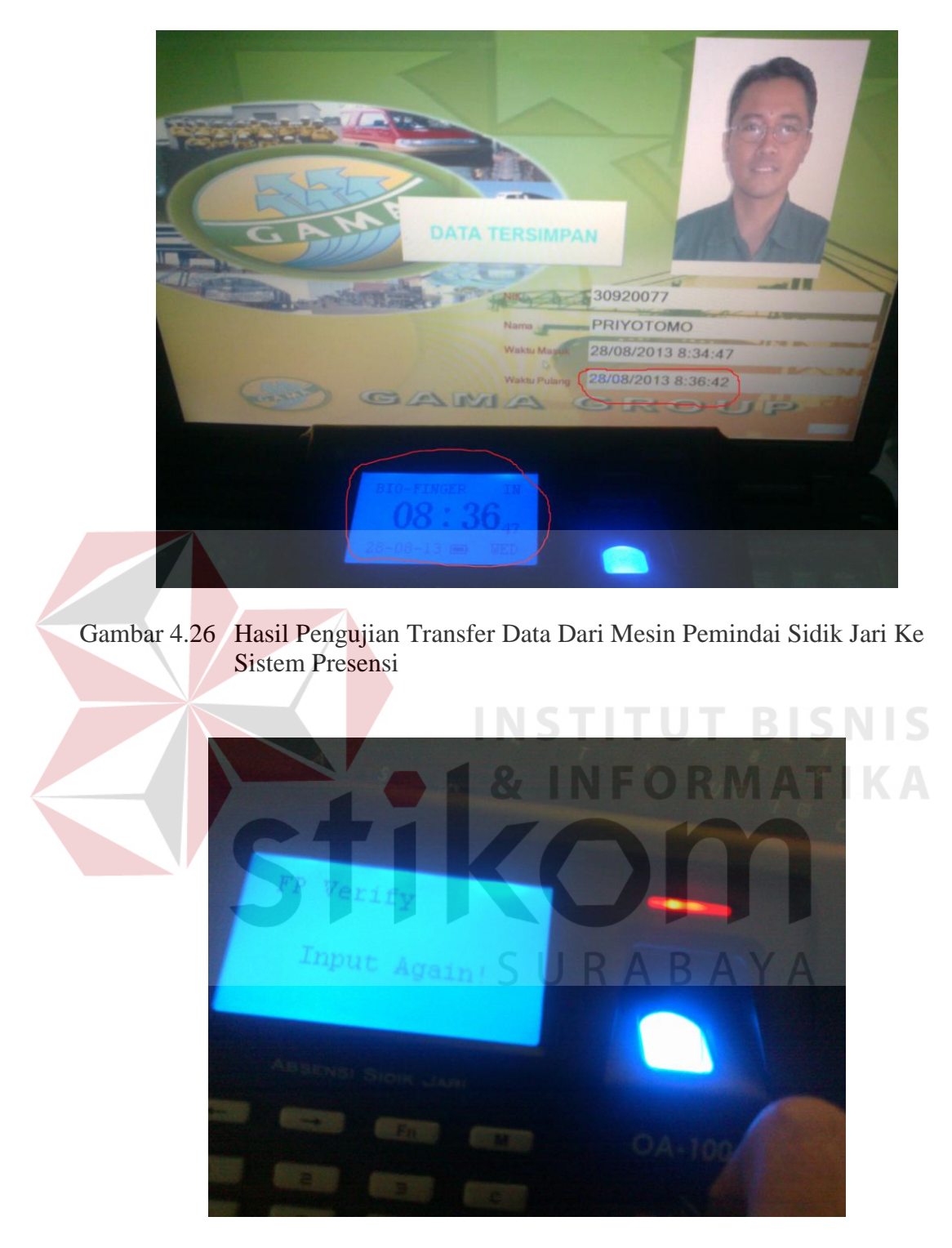

Gambar 4.27 Hasil Pengujian Sidik Jari Yang Tidak Dikenali Oleh Mesin Pemindai Sidik Jari

| No. | Tujuan         | Input              | <b>Output Yang</b> | Output        |            | Output |
|-----|----------------|--------------------|--------------------|---------------|------------|--------|
|     |                |                    | Diharapkan         | <b>Sistem</b> |            | Sesuai |
|     |                |                    |                    |               | Ya         | Tdk    |
| 1.  | Menampilkan    | 1. Hubungkan       | 1. Mesin           | <b>Sistem</b> | $\sqrt{}$  |        |
|     | karyawan       | mesin pemindai     | pemindai           | berhasil      |            |        |
|     | yang telah     | sidik jari ke      | sidik jari         | menyimpan     |            |        |
|     | terdaftar di   | sistem presensi    | terhubung          | libur<br>data |            |        |
|     | mesin          | menggunakan id     | dengan             | non shift.    |            |        |
|     | pemindai sidik | mesin dan $ip$     | sistem             |               |            |        |
|     | jari           | address data 1     | presensi           |               |            |        |
|     |                | pada Tabel 3.76    | 2. Mesin           |               |            |        |
|     |                | 2. Atur jam mesin  | pemindai           |               |            |        |
|     |                | pemindai sidik     | sidik jari         |               |            |        |
|     |                | jari sesuai data 1 | mengenali          |               |            |        |
|     |                | pada Tabel 3.76    | sidik jari         |               |            |        |
|     |                | 3. Tempelkan sidik | karyawan           |               |            |        |
|     |                | jari untuk         | 3. Sistem          |               |            |        |
|     |                | karyawan dengan    | presensi           |               |            |        |
|     |                | NIK data 1 pada    | mengenali,         |               |            |        |
|     |                | <b>Tabel 3.76</b>  | memproses          |               |            |        |
|     |                |                    | dan                |               |            |        |
|     |                |                    | menyimpan          |               |            |        |
|     |                |                    | data               |               |            |        |
|     |                |                    | kehadiran          |               |            |        |
| 2.  | Menampilkan    | 1. Hubungkan       | 1. Mesin           | Sistem        | $\sqrt{ }$ |        |
|     | karyawan       | mesin pemindai     | pemindai           | berhasil      |            |        |
|     | yang tidak     | sidik jari ke      | sidik jari         | menyimpan     |            |        |
|     | terdaftar di   | sistem presensi    | terhubung          | libur<br>data |            |        |
|     | mesin          | menggunakan id     | dengan             | non shift.    |            |        |
|     | pemindai sidik | mesin dan $ip$     | sistem             |               |            |        |
|     | jari           | address data 2     | presensi           |               |            |        |
|     |                | pada Tabel 3.76    | 2. Mesin           |               |            |        |
|     |                | 2. Atur jam mesin  | pemindai           |               |            |        |
|     |                | pemindai sidik     | sidik jari         |               |            |        |
|     |                | jari sesuai data 2 | tidak              |               |            |        |
|     |                | pada Tabel 3.76    | mengenali          |               |            |        |
|     |                | 3. Tempelkan sidik | sidik jari         |               |            |        |
|     |                | jari yang belum    | 3. Sistem          |               |            |        |
|     |                | terdaftar di mesin | presensi           |               |            |        |
|     |                | pemindai           | tidak              |               |            |        |
|     |                |                    | melakukan          |               |            |        |
|     |                |                    | proses             |               |            |        |
|     |                |                    | apapun             |               |            |        |
|     |                |                    |                    |               |            |        |

Tabel 4.15 Hasil Pengujian Menghubungkan Mesin Pemindai Sidik Jari Dengan Sistem Presensi

#### **16) Pengujian Form Presensi Karyawan Menggunakan Sidik Jari**

 Pengujian ini bertujuan untuk memeriksa fungsi perekaman data kehadiran karyawan PT. Kuda Inti Samudera Semarang yang terdiri dari dua tahap memasukkan data yaitu untuk karyawan shift dan non shift.

Tahap pertama pengujian dilakukan dengan menambah data kehadiran untuk karyawan non shift. Proses pengujian dilakukan dengan memindai sidik jari di sensor dan secara otomatis sistem akan mengenali nomor induk dan nama karyawan kemudian menyimpan data kehadiran. Karyawan berhasil melakukan perekaman kehadiran datang seperti yang telah ditunjukkan pada Gambar 4.28, Gambar. Sedangkan pada Gambar 4.29 adalah pengujian yang dilakukan adalah menambah data kehadiran pulang.

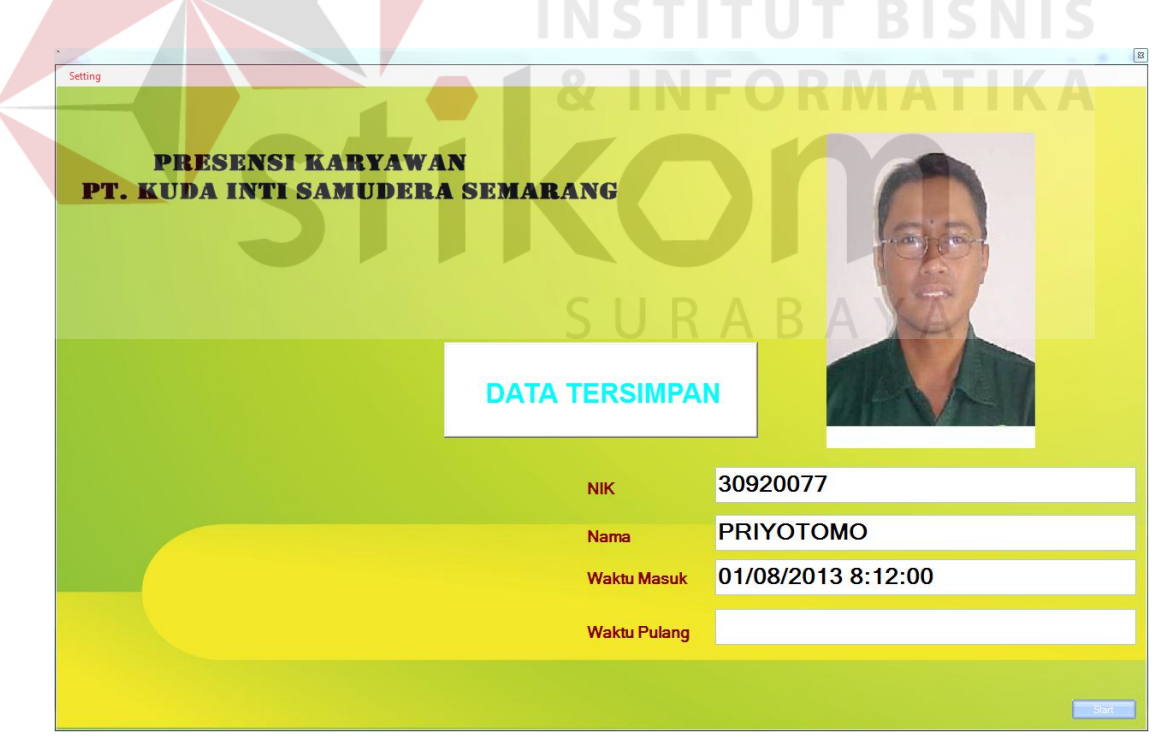

Gambar 4.28 Hasil Pengujian Menampilkan Karyawan Berhasil Melakukan Proses Kehadiran Masuk

![](_page_25_Picture_44.jpeg)

Gambar 4.29 Hasil Pengujian Menampilkan Karyawan Berhasil Melakukan Proses Kehadiran Pulang

Selanjutnya pengujian dilakukan dengan menambah data kehadiran yang akan ditolak oleh aturan yang berlaku dalam sistem kehadiran, antara lain jika karyawan telah melakukan perekaman data ijin, sakit, cuti normal dan cuti khusus. Maka karyawan yang bersangkutan tidak bisa melakukan perekaman data kehadiran seperti yang telah ditunjukkan pada Gambar 4.30. Selanjutnya jika terdapat hari libur nasional ataupun hari minggu, karyawan juga tidak bisa melakukan perekaman kehadiran seperti ditunjukkan pada Gambar 4.31 dan Gambar 4.32. Jika sistem memberlakukan batas awal data kehadiran datang dan batas akhir data kehadiran pulang, maka sistem juga menolak data kehadiran karyawan seperti ditunjukkan pada Gambar 4.33 dan Gambar 4.34.

![](_page_26_Figure_0.jpeg)

Proses Kehadiran Karena Adanya Data Toleransi Kehadiran (sakit)

![](_page_26_Picture_32.jpeg)

Gambar 4.31 Hasil Pengujian Menampilkan Karyawan Tidak Berhasil Melakukan Proses Kehadiran Karena Hari Minggu

![](_page_27_Picture_21.jpeg)

Gambar 4.32 Hasil Pengujian Menampilkan Karyawan Tidak Berhasil Melakukan Proses Kehadiran Karena Hari Libur Nasional

![](_page_27_Picture_22.jpeg)

Gambar 4.33 Hasil Pengujian Menampilkan Karyawan Tidak Berhasil Melakukan Proses Kehadiran Karena Batas Awal Masuk Kerja

![](_page_28_Figure_0.jpeg)

Gambar 4.34 Hasil Pengujian Menampilkan Karyawan Tidak Berhasil Melakukan Proses Kehadiran Karena Batas Akhir Kehadiran Pulang

Tahap kedua pengujian dilakukan dengan menambah data kehadiran untuk karyawan shift. Proses pengujian dilakukan dengan memindai sidik jari di sensor dan secara otomatis sistem akan mengenali nomor induk dan nama karyawan, kemudian menyimpan data kehadiran. Dikarenakan sistem mampu melihat data kehadiran hari kemarin, maka sistem mampu menyimpan data kehadiran karyawan shift beda hari seperti ditunjukkan pada Gambar 4.37 dan Gambar 4.38. Jika hari kemarin tercatat sebagai shift libur (L) dimana tidak terdapat data kehadiran, sistem tetap mampu menyimpan data kehadiran tersebut seperti ditunjukkan pada Gambar 4.35. Penolakan data kehadiran terjadi jika belum diatur jadwal shift, jika terdapat jadwal libur(L) dan jika terdapat data toleransi kehadiran (ijin, sakit, cuti normal dan cuti khusus). Penolakan sistem ditunjukkan pada Gambar 4.36, Gambar 4.39 dan Gambar 4.40.

![](_page_29_Picture_21.jpeg)

Gambar 4.35 Hasil Pengujian Menampilkan Karyawan Berhasil Melakukan Proses Kehadiran Datang Walaupun Kemarin Shift L

![](_page_29_Picture_22.jpeg)

Gambar 4.36 Hasil Pengujian Menampilkan Karyawan Tidak Berhasil Melakukan Proses Kehadiran Karena Belum Ada Pengaturan Jadwal Shift

![](_page_30_Picture_21.jpeg)

Kehadiran Datang Untuk Jadwal Shift Beda Hari

![](_page_30_Picture_22.jpeg)

Gambar 4.38 Hasil Pengujian Menampilkan Karyawan Berhasil Melakukan Proses Kehadiran Pulang Untuk Jadwal Shift Beda Hari

![](_page_31_Picture_21.jpeg)

Gambar 4.40 Hasil Pengujian Menampilkan Karyawan Tidak Berhasil Melakukan Proses Kehadiran Karena Ada Data Toleransi Kehadiran (Ijin)

| $\mathbf N$    | Tujuan     | Input        | <b>Output Yang</b>  | <b>Output Sistem</b> |            | Output |
|----------------|------------|--------------|---------------------|----------------------|------------|--------|
| $\mathbf{O}$   |            |              | Diharapkan          |                      |            | Sesuai |
|                |            |              |                     |                      | Ya         | Tidak  |
| $\mathbf{1}$   | Menambah   | Memasukkan   | Tersimpan data      | Sistem berhasil      | $\sqrt{}$  |        |
|                | data       | sidik jari   | kehadiran           | menyimpan data       |            |        |
|                | kehadiran  | untuk        | karyawan            | kehadiran            |            |        |
|                | karyawan   | karyawan     |                     | masuk                |            |        |
|                |            | dari data 1. |                     |                      |            |        |
| $\overline{2}$ | Menambah   | Memasukkan   | Tersimpan data      | Sistem berhasil      | $\sqrt{ }$ |        |
|                | data       | sidik jari   | kehadiran           | menyimpan data       |            |        |
|                | kehadiran  | untuk        | karyawan            | kehadiran            |            |        |
|                | karyawan   | karyawan     |                     | pulang               |            |        |
|                |            | dari data 2. |                     |                      |            |        |
| 3              | Menambah   | Memasukkan   | <b>Muncul Pesan</b> | Sistem tidak         | $\sqrt{ }$ |        |
|                | data       | sidik jari   | "Karyawan ijin      | berhasil             |            |        |
|                | kehadiran  | untuk        | mulai               | menyimpan data       |            |        |
|                | sidik jari | karyawan     | 12/07/2013 s/d      | kehadiran            |            |        |
|                |            | dari data 3. | 13/07/2013".        |                      |            |        |
| $\overline{4}$ | Menambah   | Memasukkan   | <b>Muncul Pesan</b> | Sistem tidak         | $\sqrt{ }$ |        |
|                | data       | sidik jari   | "Hari Libur         | berhasil             |            |        |
|                | kehadiran  | untuk        | Minggu"             | menyimpan data       |            |        |
|                | sidik jari | karyawan     |                     | kehadiran            |            |        |
|                |            | dari data 4. |                     |                      |            |        |
| 5              | Menambah   | Memasukkan   | <b>Muncul Pesan</b> | Sistem tidak         |            |        |
|                | data       | sidik jari   | "Hari libur HUT     | berhasil             |            |        |
|                | kehadiran  | untuk        | RI ke 68".          | menyimpan data       |            |        |
|                | sidik jari | karyawan     |                     | kehadiran            |            |        |
|                |            | dari data 5. |                     |                      |            |        |
| 6              | Menambah   | Memasukkan   | Muncul Pesan        | Sistem tidak         | $\sqrt{}$  |        |
|                | data       | sidik jari   | "Batas awal         | berhasil             |            |        |
|                | kehadiran  | untuk        | masuk kerja         | menyimpan data       |            |        |
|                | sidik jari | karyawan     | pukul 07:15".       | kehadiran            |            |        |
|                |            | dari data 6. |                     |                      |            |        |
| 7              | Menambah   | Memasukkan   | <b>Muncul Pesan</b> | Sistem tidak         | $\sqrt{ }$ |        |
|                | data       | sidik jari   | "Batas akhir        | berhasil             |            |        |
|                | kehadiran  | untuk        | kehadiran           | menyimpan data       |            |        |
|                | sidik jari | karyawan     | pulang pukul        | kehadiran            |            |        |
|                |            | dari data 7. | $16:10"$ .          |                      |            |        |
| 8              | Menambah   | Memasukkan   | <b>Muncul Pesan</b> | Sistem berhasil      | $\sqrt{ }$ |        |
|                | data       | sidik jari   | "Data               | menyimpan data       |            |        |
|                | kehadiran  | untuk        | Tersimpan".         | kehadiran            |            |        |
|                | sidik jari | karyawan     |                     |                      |            |        |
|                |            | dari data 8. |                     |                      |            |        |

Tabel 4.16 Hasil Pengujian Form Presensi Karyawan Menggunakan Sidik Jari

| No. | Tujuan                                      | Input                                                          | <b>Output Yang</b><br>Diharapkan                                                                                                | <b>Output Sistem</b>                                     |            | Output<br>Sesuai |
|-----|---------------------------------------------|----------------------------------------------------------------|----------------------------------------------------------------------------------------------------|----------------------------------------------------------|------------|------------------|
|     |                                             |                                                                |                                                                                                    |                                                          | Ya         | Tidak            |
| 9.  | Menambah<br>data<br>kehadiran<br>sidik jari | Memasukkan<br>sidik jari<br>untuk<br>karyawan<br>dari data 9.  | <b>Muncul Pesan</b><br>"Belum Ada<br>Jadwal".                                                                                   | Sistem tidak<br>berhasil<br>menyimpan<br>data kehadiran  | $\sqrt{}$  |                  |
| 10. | Menambah<br>data<br>kehadiran<br>sidik jari | Memasukkan<br>sidik jari<br>untuk<br>karyawan<br>dari data 10. | <b>Muncul Pesan</b><br>"Data<br>Tersimpan".                                                                                     | Sistem berhasil<br>menyimpan<br>data kehadiran<br>datang | $\sqrt{}$  |                  |
| 11. | Menambah<br>data<br>kehadiran<br>sidik jari | Memasukkan<br>sidik jari<br>untuk<br>karyawan<br>dari data 11. | <b>Muncul Pesan</b><br>"Data<br>Tersimpan".                                                                                     | Sistem berhasil<br>menyimpan<br>data kehadiran<br>pulang | $\sqrt{ }$ |                  |
| 12. | Menambah<br>data<br>kehadiran<br>sidik jari | Memasukkan<br>sidik jari<br>untuk<br>karyawan<br>dari data 12. | <b>Muncul Pesan</b><br>"Jadwal<br>Libur".                                                                                       | Sistem tidak<br>berhasil<br>menyimpan<br>data kehadiran  | $\sqrt{}$  |                  |
| 13. | Menambah<br>data<br>kehadiran<br>sidik jari | Memasukkan<br>sidik jari<br>untuk<br>karyawan<br>dari data 13. | <b>Muncul Pesan</b><br>"NIK<br>59824057<br><b>NAMA Toni</b><br>Arifin IJIN<br>mulai tanggal<br>$10/08/2013$ s/d<br>11/08/2013". | Sistem tidak<br>berhasil<br>menyimpan<br>data kehadiran  | $\sqrt{}$  |                  |

Tabel 4.16 Hasil Pengujian Form Kehadiran Karyawan Menggunakan Sidik Jari

#### **17) Pengujian Form Mengatur Jatah Cuti**

 Pengujian ini bertujuan untuk mengatur secara keseluruhan ataupun satu per satu jatah cuti karyawan berdasarkan masa tugasnya. Pengujian dilakukan dengan mengatur jatah cuti secara kesuluruhan. Hasil pengujian telah ditunjukkan pada Gambar 4.41. Sedangkan Gambar 4.42 menunjukkan sistem tidak berhasil menyimpan jatah cuti yang sudah diatur sebelumnya dengan metode satu per satu.

|                                  |                              |                |            |            |                            |            | $\overline{\mathbf{x}}$                |
|----------------------------------|------------------------------|----------------|------------|------------|----------------------------|------------|----------------------------------------|
| Mengatur Jatah Cuti              |                              |                |            |            |                            |            |                                        |
|                                  |                              |                |            | Pencarian  |                            |            |                                        |
|                                  | Set Cuti                     |                | Tahun      | <b>NIK</b> | Nama Karyawan              | Jatah Cuti | Masa Kerja<br>Â                        |
|                                  |                              |                | 12013      | 31220077   | A. IRWANDONO               | 24         | 13 Tahun 5 Bulan                       |
|                                  | Set All<br>Set Satu per Satu | $\overline{2}$ | 2013       | 62024097   | <b>ADI NURKITA</b>         | 16         | 9 Tahun 3 Bulan                        |
|                                  |                              |                | 3 2013     | 39720087   | <b>ADJI SUDARYO</b>        | 24         | 13 Tahun 4 Bulan                       |
| Tahun                            | 2013 章                       | 4              | 2013       | 70827057   | AGUNG JUPRIYANTO           | 16         | 6 Tahun 7 Bulan                        |
|                                  |                              |                | $5 \ 2013$ | 61524093   | <b>AGUNG SUPRIATIN</b>     | 16         | 9 Tahun 4 Bulan                        |
| <b>NIK</b>                       |                              | 6              | 2013       | 37420087   | <b>AGUS NURHADI</b>        | 24         | 13 Tahun 4 Bulan                       |
|                                  |                              | 7              | 2013       | 70927057   | <b>AGUS WAHYUDI</b>        | 16         | 6 Tahun 7 Bulan                        |
| Nama Karyawan                    |                              | $\overline{8}$ | 2013       | 31320077   | ALEX NUGROHO               | 24         | 13 Tahun 5 Bulan                       |
|                                  |                              | 9              | 2013       | 60824093   | ALEXANDRE WISNU IBRAHIM    | 16         | 9 Tahun 4 Bulan                        |
| Masa Kerja                       |                              |                | 2013       | 75427067   | <b>ALI</b>                 | 16         | 6 Tahun 6 Bulan                        |
|                                  |                              |                | 2013       | 70327047   | ANDI PRABOWO               | 16         | 6 Tahun 8 Bulan                        |
| Jumlah Cuti                      | $\boxed{0}$                  |                | 2013       | 36220087   | ANDRIS DWI KRISTIANTO HADI | 24         | 13 Tahun 4 Bulan                       |
|                                  |                              |                | 2013       | 02797063   | <b>ANDY SUSANTO</b>        | 24         | 16 Tahun 6 Bulan                       |
| Ket: yang bertanda * harus diisi |                              |                | 2013       | 22699054   | <b>ARDIANSYAH</b>          | 16         | 9 Tahun 4 Bulan                        |
|                                  |                              |                | 2013       | 36120087   | <b>ARI SUJATNO</b>         | 24         | 13 Tahun 4 Bulan                       |
|                                  |                              |                | 2013       | 69727027   | ARIS RUSTANTO              | 16         | 6 Tahun 10 Bulan                       |
|                                  |                              |                | 2013       | 42621047   | ARIS SUDARMANTO            | 24         | 12 Tahun 8 Bulan                       |
|                                  | Tambah                       |                | 2013       | 61124093   | <b>ARIYANTO</b>            | 16         | 9 Tahun 4 Bulan<br>$\overline{\nabla}$ |

Gambar 4.41 Hasil Pengujian Menyimpan Data Jatah Cuti Seluruh Karyawan

|                      |                                |               |                                   |                             |                 | $\mathbf{x}$     |
|----------------------|--------------------------------|---------------|-----------------------------------|-----------------------------|-----------------|------------------|
| Mengatur Jatah Cuti  |                                |               |                                   | <b>IVI</b><br>$\mathcal{L}$ |                 |                  |
|                      |                                |               | Pencarian                         |                             |                 |                  |
|                      | Set Cuti                       |               |                                   | $\mathbf{x}$                | Jatah Cuti      | Masa Keria       |
|                      |                                | SI_Penggajian |                                   |                             | 24              | 13 Tahun 5 Bulan |
|                      | Set Satu per Satu<br>◎ Set All |               |                                   |                             | 16              | 9 Tahun 3 Bulan  |
| Tahun                | $2013 \div$                    |               | Data Sudah diset untuk tahun 2013 |                             | 24              | 13 Tahun 4 Bulan |
|                      |                                |               |                                   | N <sub>TO</sub>             | 16 <sup>2</sup> | 6 Tahun 7 Bulan  |
| $\star$              |                                |               |                                   |                             | 16 <sup>2</sup> | 9 Tahun 4 Bulan  |
| <b>NIK</b>           |                                |               |                                   | OK                          | 24              | 13 Tahun 4 Bulan |
|                      |                                |               |                                   |                             | 16              | 6 Tahun 7 Bulan  |
| Nama Karyawan        |                                | 8 2013        | 31320077                          | <b>ALEX NUGROHO</b>         | 24              | 13 Tahun 5 Bulan |
|                      |                                | 9 2013        | 60824093                          | ALEXANDRE WISNU IBRAHIM     | 16              | 9 Tahun 4 Bulan  |
| Masa Kerja           |                                | 2013          | 75427067                          | <b>ALI</b>                  | 16              | 6 Tahun 6 Bulan  |
|                      |                                | 2013          | 70327047                          | ANDI PRABOWO                | 16              | 6 Tahun 8 Bulan  |
| Jumlah Cuti          | $\boxed{0}$                    | 2013          | 36220087                          | ANDRIS DWI KRISTIANTO HADI  | 24              | 13 Tahun 4 Bulan |
|                      |                                | 2013          | 02797063                          | ANDY SUSANTO                | 24              | 16 Tahun 6 Bulan |
| Ket: yang bertanda * | harus diisi                    | 2013          | 22699054                          | <b>ARDIANSYAH</b>           | 16              | 9 Tahun 4 Bulan  |
|                      |                                | 2013          | 36120087                          | ARI SUJATNO                 | 24              | 13 Tahun 4 Bulan |
|                      |                                | 2013          | 69727027                          | <b>ARIS RUSTANTO</b>        | 16              | 6 Tahun 10 Bulan |
|                      | Simpan<br>Batal                | 2013          | 42621047                          | ARIS SUDARMANTO             | 24              | 12 Tahun 8 Bulan |
|                      |                                | 2013          | 61124093                          | <b>ARIYANTO</b>             | 16              | 9 Tahun 4 Bulan  |

Gambar 4.42 Hasil Pengujian Sistem Tidak Dapat Menyimpan Jatah Cuti Yang Telah Diatur Sebelumnya

| No. | Tujuan                                         | Input                                                                                                    | <b>Output Yang</b>               | <b>Output Sistem</b>                                                    |            | Output |
|-----|------------------------------------------------|----------------------------------------------------------------------------------------------------|----------------------------------|-------------------------------------------------------------------------|------------|--------|
|     |                                                |                                                                                                    | Diharapkan                       |                                                                         |            | Sesuai |
|     |                                                |                                                                                                    |                                  |                                                                         | Ya         | Tidak  |
| 1.  | Menyimpan<br>jatah cuti<br>seluruh<br>karyawan | Pilih set all<br>kemudian<br>masukkan<br>data 1 pada<br>Tabel 3.80,<br>lalu tekan<br>tombol<br>'Simpan<br>Data'. | Tersimpan<br>data<br>jatah cuti. | Sistem berhasil<br>menyimpan<br>data jatah cuti<br>seluruh<br>karyawan. | $\sqrt{ }$ |        |
| 2.  | Menyimpan                                      | Pilih set satu                                                                                                   | Muncul<br>pesan                  | Sistem<br>tidak                                                         | $\sqrt{ }$ |        |
|     | jatah cuti                                     | per satu                                                                                                    | "Data sudah diset                | berhasil                                                                |            |        |
|     | pada                                           | kemudian                                                                                                    | <b>NIK</b><br>untuk              |                                                                         |            |        |
|     | karyawan                                       | masukkan                                                                                                    | 59824057".                       | menyimpan                                                               |            |        |
|     | yang sudah                                     | data 2 pada                                                                                                    |                                  | data jatah cuti                                                         |            |        |
|     | punya jatah                                    | Tabel 3.80,                                                                                                    |                                  | karyawan.                                                               |            |        |
|     | cuti di tahun                                  | lalu tekan                                                                                                    |                                  |                                                                         |            |        |
|     | 2013                                           | tombol                                                                                                    |                                  |                                                                         |            |        |
|     |                                                | Simpan                                                                                                    |                                  |                                                                         |            |        |
|     |                                                | Data'.                                                                                                    |                                  |                                                                         |            |        |
|     |                                                |                                                                                                    |                                  |                                                                         |            |        |

Tabel 4.17 Hasil Pengujian Form Mengatur Jatah Cuti

#### **18) Pengujian Form Mengatur Pengajuan Ijin Kerja**

Pengujian ini bertujuan untuk memeriksa fungsi penyimpanan data ijin kerja. Pengujian pertama dilakukan dengan memmilih jenis toleransi ijin, dimana 1 hari ijin akan mengurangi 2 hari jatah cuti. Hasil pengujian pertama ditunjukkan pada Gambar 4.43 dimana karyawan ijin selama 2 hari. Pengujian kedua dilakukan dengan memilih jenis toleransi sakit, dimana tidak mengurangi jatah cuti. Hasil uji kedua ditunjukkan pada Gambar 4.44.

|                                               |                     | Pencarian                           |                                                       |                    |                     |                      |                   |             |                                                                   |
|-----------------------------------------------|---------------------|-------------------------------------|-------------------------------------------------------|--------------------|---------------------|----------------------|-------------------|-------------|-------------------------------------------------------------------|
|                                               |                     |                                     | Nama<br><b>NIK</b><br>Karyawan                        | Jenis<br>Toleransi | Tanggal Awal        | <b>Tanggal Akhir</b> | <b>Waktu Awal</b> | Waktu Akhir | Keterangan                                                        |
| $N$ K $*$                                     | $\hat{\mathcal{H}}$ | 70227047<br>1                       | HADI PRIYATNO                                         | Sakit              | 10/08/2013          | 11/08/2013           |                   |             | Flu Berat                                                         |
| Nama Karyawan                                 |                     | 30920077<br>$\overline{\mathbf{2}}$ | <b>PRIYOTOMO</b>                                      | Sakit              | 12/08/2013          | 15/08/2013           |                   |             | Demam Berdarah                                                    |
| Jenis Toleransi                               | $\forall$           | 30920077<br>3                       | <b>PRIYOTOMO</b>                                      | Cuti Normal        | 29/08/2013          | 29/08/2013           |                   |             | liburan                                                           |
| 21 Nopember 2013 <sup>W</sup><br>Tanggal ljin |                     | 52723037<br>4                       | SAIFULLAZIM                                           | Cuti Khusus        | 02/08/2013          | 03/08/2013           |                   |             | Keluarga Mening.                                                  |
| Sampai Tanggal<br>21 Nopember 2013            | K                   | 59824057<br>$-5$                    | <b>TONI ARIFIN</b>                                    | ljin.              | 10/08/2013          | 11/08/2013           |                   |             | Acara Keluarga                                                    |
| Keterangan *                                  |                     |                                     |                                                       |                    |                     |                      |                   |             |                                                                   |
|                                               |                     |                                     |                                                       |                    |                     |                      |                   |             |                                                                   |
|                                               |                     |                                     |                                                       |                    |                     |                      |                   |             |                                                                   |
|                                               |                     |                                     |                                                       |                    |                     |                      |                   |             |                                                                   |
|                                               |                     |                                     |                                                       |                    |                     |                      |                   |             |                                                                   |
| Ket : yang bertanda * harus disi              |                     |                                     |                                                       |                    |                     |                      |                   |             |                                                                   |
|                                               |                     |                                     |                                                       |                    |                     |                      |                   |             |                                                                   |
| Tambah                                        |                     |                                     |                                                       |                    |                     |                      |                   |             |                                                                   |
|                                               |                     |                                     |                                                       |                    |                     |                      |                   |             |                                                                   |
|                                               |                     |                                     |                                                       |                    |                     |                      |                   |             |                                                                   |
|                                               |                     |                                     |                                                       |                    |                     |                      |                   |             |                                                                   |
|                                               |                     |                                     |                                                       |                    |                     |                      |                   |             |                                                                   |
|                                               |                     |                                     |                                                       |                    |                     |                      |                   |             |                                                                   |
|                                               |                     |                                     |                                                       |                    |                     |                      |                   |             |                                                                   |
|                                               |                     |                                     | Gambar 4.43 Hasil Pengujian Menyimpan Data Ijin Kerja |                    |                     |                      |                   |             |                                                                   |
| Mengatur Pengajuan Ijin Kerja                 |                     |                                     |                                                       |                    |                     |                      |                   |             |                                                                   |
|                                               |                     | Pencarian                           |                                                       |                    |                     |                      |                   |             |                                                                   |
|                                               |                     |                                     | Nama<br><b>NIK</b>                                    | Jenis              | <b>Tanggal Awal</b> | Tanggal Akhir        | <b>Waktu Awal</b> | Waktu Akhir |                                                                   |
| $N$ K $*$                                     |                     | 70227047<br>$\mathbf{1}$            | Karyawan<br>HADI PRIYATNO Sakit                       | Toleransi          | 10/08/2013          | 11/08/2013           |                   |             | <b>Flu Berat</b>                                                  |
| Nama Karyawan                                 |                     | 30920077<br>$\overline{2}$          | <b>PRIYOTOMO</b>                                      | Sakit              | 12/08/2013          | 15/08/2013           |                   |             |                                                                   |
|                                               |                     | $\overline{3}$<br>30920077          | <b>PRIYOTOMO</b>                                      | Cuti Normal        | 29/08/2013          | 29/08/2013           |                   |             | liburan                                                           |
| Jenis Toleransi<br>21 Nopember 2013           |                     | 52723037<br>$\overline{4}$          | SAIFULLAZIM                                           | Cuti Khusus        | 02/08/2013          | 03/08/2013           |                   |             |                                                                   |
| Tanggal ljin                                  |                     | 59824057<br>5                       | TONI ARIFIN                                           | ljn                | 10/08/2013          | 11/08/2013           |                   |             |                                                                   |
| Sampai Tanggal<br>21 Nopember 2013<br>$\Box$  |                     |                                     |                                                       |                    |                     |                      |                   |             |                                                                   |
| Keterangan *                                  |                     |                                     |                                                       |                    |                     |                      |                   |             |                                                                   |
|                                               |                     |                                     |                                                       |                    |                     |                      |                   |             |                                                                   |
|                                               |                     |                                     |                                                       |                    |                     |                      |                   |             |                                                                   |
|                                               |                     |                                     |                                                       |                    |                     |                      |                   |             |                                                                   |
| Ket : yang bertanda * harus disi              |                     |                                     |                                                       |                    |                     |                      |                   |             |                                                                   |
|                                               |                     |                                     |                                                       |                    |                     |                      |                   |             |                                                                   |
| Tambah                                        |                     |                                     |                                                       |                    |                     |                      |                   |             |                                                                   |
|                                               |                     |                                     |                                                       |                    |                     |                      |                   |             | Keterangan<br>Demam Berdarah<br>Keluarga Mening<br>Acara Keluarga |

Gambar 4.44 Hasil Pengujian Menyimpan Data Sakit

| No. | Tujuan    | Input       | <b>Output Yang</b>   | <b>Output Sistem</b> |            | Output |
|-----|-----------|-------------|----------------------|----------------------|------------|--------|
|     |           |             | Diharapkan           |                      |            | Sesuai |
|     |           |             |                      |                      | Ya         | Tidak  |
| 1.  | Menyimpan | Masukkan    | Tersimpan<br>data    | Sistem berhasil      | $\sqrt{ }$ |        |
|     | data ijin | data 1 pada | ijin<br>kerja<br>dan | menyimpan            |            |        |
|     | kerja     | Tabel 3.82, | cuti<br>ber<br>jatah | data ijin kerja.     |            |        |
|     |           | lalu tekan  | kurang 4 hari.       |                      |            |        |
|     |           | tombol      |                      |                      |            |        |
|     |           | 'Simpan     |                      |                      |            |        |
|     |           | Data'.      |                      |                      |            |        |
| 2.  | Menyimpan | Masukkan    | Tersimpan<br>data    | Sistem berhasil      | $\sqrt{ }$ |        |
|     | data ijin | data 2 pada | ijin kerja<br>tanpa  | menyimpan            |            |        |
|     | kerja     | Tabel 3.82, | mengurangi jatah     | data sakit.          |            |        |
|     |           | lalu tekan  | cuti.                |                      |            |        |
|     |           | tombol      |                      |                      |            |        |
|     |           | 'Simpan     |                      |                      |            |        |
|     |           | Data'.      |                      |                      |            |        |
|     |           |             |                      |                      |            |        |

Tabel 4.18 Hasil Pengujian Form Mengatur Pengajuan Ijin Kerja

#### **19) Pengujian Form Mengatur Pengajuan Ijin Kerja (Cuti)**

Pengujian ini bertujuan untuk memeriksa fungsi penyimpanan data ijin kerja khususnya cuti normal dan cuti khusus. Untuk jenis toleransi cuti normal, 1 hari cuti normal akan mengurangi 1 hari jatah cuti sedangkan untuk jenis toleransi cuti khusus tidak mengurangi jatah cuti. Hasil pengujian telah ditunjukkan pada Gambar 4.45. SURABAYA

|                                   |                               |                          |                |            |                      |                    |                     |                      |            |             | $\rightarrow$      |
|-----------------------------------|-------------------------------|--------------------------|----------------|------------|----------------------|--------------------|---------------------|----------------------|------------|-------------|--------------------|
|                                   | Mengatur Pengajuan Ijin Kerja |                          |                |            |                      |                    |                     |                      |            |             |                    |
|                                   |                               |                          |                |            |                      |                    |                     |                      |            |             |                    |
|                                   |                               |                          |                | Pencarian  |                      |                    |                     |                      |            |             |                    |
|                                   |                               |                          |                | <b>NIK</b> | Nama<br>Karyawan     | Jenis<br>Toleransi | <b>Tanggal Awal</b> | <b>Tanggal Akhir</b> | Waktu Awal | Waktu Akhir | Keterangan         |
| $NIK$ *                           |                               | $\sim$                   | $\mathbf{1}$   | 70227047   | <b>HADI PRIYATNO</b> | Sakit              | 10/08/2013          | 11/08/2013           |            |             | Flu Berat          |
| Nama Karyawan                     |                               |                          | $\overline{2}$ | 30920077   | PRIYOTOMO            | Sakit              | 12/08/2013          | 15/08/2013           |            |             | Demam Berdarah     |
| Jenis Toleransi                   |                               | $\overline{\phantom{a}}$ | 3              | 30920077   | PRIYOTOMO            | Cuti Normal        | 29/08/2013          | 29/08/2013           |            |             | liburan            |
|                                   | 21 Nopember 2013   V          |                          | $+ 4$          | 52723037   | <b>SAIFULLAZIM</b>   | Cuti Khusus        | 02/08/2013          | 03/08/2013           |            |             | Keluarga Meninggal |
| Tanggal ljin                      |                               |                          | 5              | 59824057   | <b>TONI ARIFIN</b>   | ljin.              | 10/08/2013          | 11/08/2013           |            |             | Acara Keluarga     |
| Sampai Tanggal                    | 21 Nopember 2013   -          |                          |                |            |                      |                    |                     |                      |            |             |                    |
| Keterangan *                      |                               |                          |                |            |                      |                    |                     |                      |            |             |                    |
|                                   |                               |                          |                |            |                      |                    |                     |                      |            |             |                    |
|                                   |                               |                          |                |            |                      |                    |                     |                      |            |             |                    |
|                                   |                               |                          |                |            |                      |                    |                     |                      |            |             |                    |
|                                   |                               |                          |                |            |                      |                    |                     |                      |            |             |                    |
| Ket : yang bertanda * harus diisi |                               |                          |                |            |                      |                    |                     |                      |            |             |                    |
|                                   |                               |                          |                |            |                      |                    |                     |                      |            |             |                    |
| Tambah                            |                               |                          |                |            |                      |                    |                     |                      |            |             |                    |
|                                   |                               |                          |                |            |                      |                    |                     |                      |            |             |                    |
|                                   |                               |                          |                |            |                      |                    |                     |                      |            |             |                    |
|                                   |                               |                          |                |            |                      |                    |                     |                      |            |             |                    |
|                                   |                               |                          |                |            |                      |                    |                     |                      |            |             |                    |
|                                   |                               |                          |                |            |                      |                    |                     |                      |            |             |                    |
|                                   |                               |                          |                |            |                      |                    |                     |                      |            |             |                    |

Gambar 4.45 Hasil Pengujian Menyimpan Data Cuti Normal Dan Cuti Khusus

![](_page_38_Picture_161.jpeg)

N

![](_page_38_Picture_162.jpeg)

#### **20) Pengujian Form Mengatur Pengajuan Lembur**

Pengujian ini bertujuan untuk memeriksa fungsi penyimpanan data lembur. Pengujian dilakukan dengan terlebih dahulu memasukkan nomor induk karyawan, tanggal lembur dan keterangan lembur. Apabila karyawan telah melakukan perekaman data toleransi kehadiran, maka sistem tidak dapat menyimpan data lembur. Hasil pengujian telah ditunjukkan pada Gambar 4.46 untuk karyawan yang berhasil menyimpan data lembur, dan Gambar 4.47 menunjukkan karyawan yang tidak berhasil menyimpan data lembur.

![](_page_39_Figure_2.jpeg)

Gambar 4.46 Hasil Pengujian Menyimpan Data Lembur

#### Mengatur Pengajuan Lembur

![](_page_40_Picture_143.jpeg)

Gambar 4.47 Hasil Pengujian Sistem Tidak Dapat Menyimpan Data Lembur Karena Sudah Ada Data Toleransi Kehadiran

![](_page_40_Picture_144.jpeg)

# Tabel 4.20 Hasil Pengujian Form Mengatur Pengajuan Lembur

**INSTITUT BISNIS** 

| No. | Tujuan      | Input       | <b>Output Yang</b>     | <b>Output Sistem</b> |    | Output<br>Sesuai |
|-----|-------------|-------------|------------------------|----------------------|----|------------------|
|     |             |             | Diharapkan             |                      |    |                  |
|     |             |             |                        |                      | Ya | Tidak            |
| 3.  | Menyimpan   | Masukkan    | Muncul<br>pesan        | Sistem tidak         | V  |                  |
|     | data lembur | data pada   | "Sudah ada data        | berhasil             |    |                  |
|     |             | Tabel 3.86, | toleransi              | menyimpan            |    |                  |
|     |             | lalu tekan  | kehadiran" karena      | data lembur          |    |                  |
|     |             | tombol      | karyawan<br>yang       |                      |    |                  |
|     |             | 'Simpan     | bersangkutan           |                      |    |                  |
|     |             | Data'.      | ijin<br>telah<br>kerja |                      |    |                  |
|     |             |             | tanggal<br>pada        |                      |    |                  |
|     |             |             | tersebut.              |                      |    |                  |

Tabel 4.20 Hasil Pengujian Form Mengatur Pengajuan Lembur(Lanjutan)

#### **21) Pengujian Form Melihat Dan Mencetak Laporan Kehadiran**

Pengujian ini bertujuan memeriksa fungsi untuk menampilkan kehadiran karyawan. Pengujian dilakukan dengan terlebih dahulu memasukkan nama karyawan, bulan dan tahun. Hasil pengujian telah ditunjukkan pada Gambar 4.48 dan Gambar 4.49. **NFORMATIKA** 

KO

SURABAYA

#### **LAPORAN PRESENSI KARYAWAN** PT. KUDA INTI SAMUDERA SEMARANG **TONI ARIFIN AGUSTUS 2013**

| Tanggal                 | Ket                               | Shift                   | <b>SPKL</b>             |          | Jam Kerja                        |                     | Jam Absen           |
|-------------------------|-----------------------------------|-------------------------|-------------------------|----------|----------------------------------|---------------------|---------------------|
|                         |                                   |                         |                         | Masuk    | Keluar                           | Datang              | Pulang              |
| 1                       | M                                 | 1                       | 0                       | 07:00:00 | 15:00:00                         | 01/08/2013 8:12:00  | 01/08/2013 15:20:00 |
| $\overline{2}$          | M                                 | 1                       | $\overline{0}$          | 07:00:00 | 15:00:00                         | 02/08/2013 7:52:00  | 02/08/2013 14:58:00 |
| 3                       | M                                 | 1                       | $\bf{0}$                | 07:00:00 | 15:00:00                         | 03/08/2013 8:09:00  | 03/08/2013 15:03:00 |
| 4                       | M                                 | $\overline{2}$          | $\overline{0}$          | 15:00:00 | 23:00:00                         | 04/08/2013 15:15:00 | 04/08/2013 23:12:00 |
| 5                       | M                                 | $\overline{2}$          | $\bf{0}$                | 15:00:00 | 23:00:00                         | 05/08/2013 14:45:00 | 05/08/2013 23:00:00 |
| $\overline{6}$          |                                   | L                       | $\overline{0}$          |          |                                  |                     |                     |
| 7                       | M                                 | 3                       | $\overline{0}$          | 23:00:00 | 07:00:00                         | 07/08/2013 23:10:00 | 08/08/2013 7:59:00  |
| 8                       | M                                 | 3                       | $\bf{0}$                | 23:00:00 | 07:00:00                         | 08/08/2013 23:12:00 | 09/08/2013 7:20:00  |
| g                       | M                                 | $\overline{\mathbf{3}}$ | $\overline{0}$          | 23:00:00 | 07:00:00                         | 09/08/2013 23:52:00 | 10/08/2013 7:58:00  |
| 10                      | п                                 | 3                       | $\overline{0}$          | 23:00:00 | 07:00:00                         |                     |                     |
| 11                      | 1                                 | $\overline{\mathbf{3}}$ | $\overline{0}$          | 23:00:00 | 07:00:00                         |                     |                     |
| 12                      | ۰                                 | L                       | 0                       |          |                                  |                     |                     |
| 13                      | M                                 | 1                       | $\overline{\mathbf{0}}$ | 07:00:00 | 15:00:00                         | 13/08/2013 7:20:00  | 13/08/2013 15:20:00 |
| 14                      | M                                 | 1                       | $\overline{0}$          | 07:00:00 | 15:00:00                         | 14/08/2013 7:52:00  | 14/08/2013 14:58:00 |
| 15                      | $\overline{\mathsf{M}}$           | 1                       | $\overline{0}$          | 07:00:00 | 15:00:00                         | 15/08/2013 8:09:00  | 15/08/2013 15:03:00 |
| 16                      | M                                 | 1                       | $\overline{\mathbf{0}}$ | 07:00:00 | 15:00:00                         | 16/08/2013 7:15:00  | 16/08/2013 15:12:00 |
| 17                      | M                                 | 1                       | $\overline{0}$          | 07:00:00 | 15:00:00                         | 17/08/2013 7:45:00  | 17/08/2013 15:00:00 |
| 18                      | ٠                                 | L                       | $\bf{0}$                |          |                                  |                     |                     |
| 19                      | M                                 | $\overline{2}$          | $\overline{0}$          | 15:00:00 | 23:00:00                         | 19/08/2013 15:19:00 | 19/08/2013 23:09:00 |
| 20                      | M                                 | $\overline{2}$          | $\bf{0}$                | 15:00:00 | 23:00:00                         | 20/08/2013 15:12:00 | 20/08/2013 23:20:00 |
| $\overline{21}$         | $\overline{M}$                    | $\overline{2}$          | $\overline{0}$          | 15:00:00 | 23:00:00                         | 21/08/2013 15:52:00 | 21/08/2013 23:58:00 |
| 22                      | M                                 | $\overline{2}$          | $\bf{0}$                | 15:00:00 | 23:00:00                         | 22/08/2013 15:09:00 | 22/08/2013 23:03:00 |
| 23                      | M                                 | $\overline{2}$          | $\overline{0}$          | 15:00:00 | 23:00:00                         | 23/08/2013 15:15:00 | 02/08/2013 23:12:00 |
| $\overline{24}$         |                                   | L                       | $\overline{0}$          |          |                                  |                     |                     |
| 25                      | $\overline{M}$                    | 3                       | $\overline{0}$          | 23:00:00 | 07:00:00                         | 25/08/2013 23:10:00 | 26/08/2013 7:59:00  |
| 26                      | M                                 | 3                       | $\overline{0}$          | 23:00:00 | 07:00:00                         | 26/08/2013 23:12:00 | 27/08/2013 7:20:00  |
| 27                      | M                                 | $\overline{3}$          | $\overline{0}$          | 23:00:00 | 07:00:00                         | 27/08/2013 23:52:00 | 28/08/2013 7:58:00  |
| 28                      | M                                 | 3                       | $\overline{0}$          | 23:00:00 | 07:00:00                         | 28/08/2013 23:20:00 | 29/08/2013 7:20:00  |
| 29                      | M                                 | 3                       | 0                       | 23:00:00 | 07:00:00                         | 29/08/2013 23:52:00 | 30/08/2013 7:58:00  |
| 30                      |                                   | L                       | $\bf{0}$                |          |                                  |                     |                     |
| $\overline{31}$         | M                                 |                         | $\overline{2}$          | 07:00:00 | 15:00:00                         | 31/08/2013 8:09:00  | 31/08/2013 17:03:00 |
|                         | 24<br>Masuk (M)<br>$\overline{a}$ |                         |                         | Cuti (C) | 0<br>5                           |                     |                     |
| $\lim$ (I)<br>Sakit (S) | $\bf{0}$                          |                         |                         | Libur(L) | $\mathbf{O}$<br>Tanpa Keterangan |                     |                     |

Gambar 4.48 Hasil Pengujian Menampilkan Data Kehadiran Karyawan Shift

SURABAYA

#### **LAPORAN PRESENSI KARYAWAN** PT. KUDA INTI SAMUDERA SEMARANG **PRIYOTOMO**<br>AGUSTUS 2013

|                     | Jam Absen          |          | Jam Kerja            | <b>SPKL</b>    | Shift          | Ket                     | Tanggal         |  |
|---------------------|--------------------|----------|----------------------|----------------|----------------|-------------------------|-----------------|--|
| Pulang              | Datang             | Keluar   | Masuk                |                |                |                         |                 |  |
| 01/08/2013 15:20:00 | 01/08/2013 8:12:00 | 16:00:00 | 07:00:00             | 0              | $\sim$         | M                       | 1               |  |
| 02/08/2013 14:58:00 | 02/08/2013 7:52:00 | 16:00:00 | 07:00:00             | $\overline{0}$ | ٠              | M                       | 2               |  |
| 03/08/2013 15:03:00 | 03/08/2013 8:09:00 | 12:00:00 | 07:00:00             | $\overline{0}$ | ۰              | M                       | 3               |  |
|                     |                    |          |                      | $\overline{0}$ |                | L                       | 4               |  |
| 05/08/2013 16:00:00 | 05/08/2013 8:45:00 | 16:00:00 | 07:00:00             | $\overline{0}$ |                | M                       | 5               |  |
| 27/08/2013 15:20:00 | 06/08/2013 8:12:00 | 16:00:00 | 07:00:00             | $\overline{0}$ | ٠              | M                       | 6               |  |
| 08/08/2013 15:59:00 | 07/08/2013 8:10:00 | 16:00:00 | 07:00:00             | $\overline{0}$ |                | M                       | 7               |  |
| 09/08/2013 16:20:00 | 08/08/2013 8:12:00 | 16:00:00 | 07:00:00             | $\overline{0}$ |                | M                       | 8               |  |
| 10/08/2013 15:58:00 | 09/08/2013 7:52:00 | 16:00:00 | 07:00:00             | $\overline{0}$ |                | M                       | 9               |  |
| 28/08/2013 15:58:00 | 10/08/2013 8:52:00 | 12:00:00 | 07:00:00             | $\overline{0}$ | ٠              | M                       | 10              |  |
|                     |                    |          |                      | $\overline{0}$ |                | L                       | $\overline{11}$ |  |
|                     |                    | 16:00:00 | 07:00:00             | $\overline{0}$ | ۰              | s                       | 12              |  |
|                     |                    | 16:00:00 | 07:00:00             | $\overline{0}$ |                | $\overline{\mathbf{s}}$ | 13              |  |
|                     |                    | 16:00:00 | 07:00:00             | $\overline{0}$ |                | $\overline{\mathbf{s}}$ | 14              |  |
|                     |                    | 16:00:00 | 07:00:00             | $\overline{0}$ | ٠              | $\overline{\mathbf{s}}$ | 15              |  |
| 16/08/2013 15:12:00 | 16/08/2013 7:15:00 | 16:00:00 | 07:00:00             | $\overline{0}$ |                | $\overline{M}$          | 16              |  |
|                     |                    | 12:00:00 | 07:00:00             | $\overline{0}$ |                | L                       | 17              |  |
|                     |                    |          |                      | $\overline{0}$ |                | L                       | 18              |  |
| 19/08/2013 15:59:00 | 19/08/2013 8:10:00 | 16:00:00 | 07:00:00             | $\bf{0}$       | $\blacksquare$ | M                       | 19              |  |
| 20/08/2013 15:20:00 | 20/08/2013 8:12:00 | 16:00:00 | 07:00:00             | $\bf{0}$       | ٠              | M                       | $\overline{20}$ |  |
| 21/08/2013 15:58:00 | 21/08/2013 8:52:00 | 16:00:00 | 07:00:00             | 0              | ٠              | M                       | 21              |  |
| 22/08/2013 16:03:00 | 22/08/2013 8:09:00 | 16:00:00 | 07:00:00             | 0              |                | $\overline{M}$          | $\overline{22}$ |  |
| 02/08/2013 16:12:00 | 23/08/2013 8:15:00 | 16:00:00 | 07:00:00             | $\bf{0}$       |                | M                       | 23              |  |
| 30/08/2013 15:58:00 | 24/08/2013 7:52:00 | 12:00:00 | 07:00:00             | $\Omega$       |                | M                       | 24              |  |
|                     |                    |          |                      | $\overline{0}$ |                | L                       | 25              |  |
| 27/08/2013 16:20:00 | 26/08/2013 8:12:00 | 16:00:00 | 07:00:00             | $\overline{0}$ |                | M                       | 26              |  |
| 28/08/2013 15:58:00 | 27/08/2013 8:52:00 | 16:00:00 | 07:00:00             | $\overline{0}$ | ο              | M                       | 27              |  |
| 29/08/2013 17:20:00 | 28/08/2013 8:20:00 | 16:00:00 | 07:00:00             | $\mathbf{1}$   | ÷              | $\overline{M}$          | 28              |  |
|                     |                    | 16:00:00 | 07:00:00             | $\overline{0}$ | $\blacksquare$ | $\overline{c}$          | 29              |  |
| 31/08/2013 15:03:00 | 30/08/2013 8:09:00 | 16:00:00 | 07:00:00             | 0              | ٠              | M                       | 30              |  |
| 31/08/2013 15:03:00 | 31/08/2013 8:09:00 | 12:00:00 | 07:00:00             | $\overline{0}$ |                | M                       | 31              |  |
|                     |                    | 5        | Cuti (C)<br>Libur(L) |                |                | 21<br>Masuk (M)<br>0    | $Ijin$ (I)      |  |

Gambar 4.49 Hasil Pengujian Sistem Menampilkan Data Kehadiran Karyawan Non Shift SURABAYA

| $\mathbf N$                          | Tujuan                            | Input                                                                                      | <b>Output Yang</b>                                                                                                    | <b>Output Sistem</b>                                                                                                    |           | Output |
|--------------------------------------|-----------------------------------|--------------------------------------------------------------------------------------------|----------------------------------------------------------------------------------------------------|----------------------------------------------------------------------------------------------------|-----------|--------|
| $\mathbf 0$                          |                                   |                                                                                            | Diharapkan                                                                                                    |                                                                                                    |           | Sesuai |
|                                      |                                   |                                                                                            |                                                                                                    |                                                                                                    | Ya        | Tdk    |
| $\mathbf{1}$<br>$\ddot{\phantom{0}}$ | Menampil<br>kan data<br>kehadiran | Masukkan<br>data 1<br>pada<br>Tabel<br>3.88, lalu<br>tekan<br>tombol<br>'Print<br>Preview' | Data<br>Menampilkan:<br>- Ijin kerja tgl 10 s/d<br>11 Agustus 2013<br>Total masuk kerja =<br>24 hari<br>Total ijin $= 2$ hari<br>Total sakit = $0$<br>Total cuti = $0$<br>Total libur $=$ 5 hari<br>Total lembur $= 2$<br>jam    | berhasil<br>Sistem<br>Menampilkan:<br>- Ijin kerja tgl 10<br>s/d 11 Agustus<br>2013<br>Total<br>masuk<br>$kerja = 24 hari$<br>Total ijin $= 2$<br>hari<br>Total sakit $= 0$<br>Total cuti = $0$<br>$\overline{\phantom{a}}$<br>Total libur $= 5$<br>hari<br>Total lembur $= 2$<br>jam    | $\sqrt{}$ |        |
| $\overline{2}$                       | Menampil<br>kan data<br>kehadiran | Masukkan<br>data 2<br>pada<br>Tabel<br>3.88, lalu<br>tekan<br>tombol<br>'Print<br>Preview' | Data<br>Menampilkan:<br>- Ijin kerja tgl 10 s/d<br>11 Agustus 2013<br>Total masuk kerja =<br>21 hari<br>Total ijin $= 0$<br>Total sakit $=$ 4 hari<br>Total cuti = 1 hari<br>Total libur $=$ 5 hari<br>Total lembur $= 1$<br>jam | Sistem berhasil<br>Menampilkan:<br>Ijin kerja tgl 10<br>$s/d$ 11 Agustus<br>2013<br>Total<br>masuk<br>$\text{ker}$ ja = 21 hari<br>Total ijin $= 0$<br>Total sakit = $4$<br>hari<br>Total $cuti =$<br>$\overline{1}$<br>hari<br>- Total libur $= 5$<br>hari<br>Total lembur $= 1$<br>jam | $\sqrt{}$ |        |

Tabel 4.21 Hasil Pengujian Form Melihat Dan Mencetak Laporan Kehadiran

## **22) Pengujian Form Mengonfigurasi Daftar Gaji**

Pengujian ini bertujuan untuk memeriksa fungsi konfigurasi daftar gaji. Pengujian dilakukan dengan terlebih dahulu memasukkan data divisi dan periode

setelah itu akan muncul daftar gaji. Hasil pengujian telah ditunjukkan pada Gambar 4.50, Gambar 4.51 dan Gambar 4.52.

![](_page_45_Figure_1.jpeg)

Gambar 4.51 Hasil Pengujian Menampilkan Daftar Gaji Karyawan Divisi Operator Head Truck (halaman 2)

# Daftar Gaji Karyawan<br>PT. Kuda Inti Samudera Semarang<br>MAINTENANCE ALAT ANGKAT - Agustus 2013

![](_page_46_Picture_218.jpeg)

![](_page_46_Picture_219.jpeg)

![](_page_46_Picture_220.jpeg)

Tabel 4.22 Hasil Pengujian Form Mengonfigurasi Daftar Gaji

| No. | Tujuan                 | Input                   | <b>Output Yang</b><br>Diharapkan                                                                                                    | <b>Output Sistem</b>                                                                                                    |           | Output<br>Sesuai |
|-----|------------------------|-------------------------|----------------------------------------------------------------------------------------------------|----------------------------------------------------------------------------------------------------|-----------|------------------|
|     |                        |                         |                                                                                                    |                                                                                                    | Y         | Tidak            |
|     |                        |                         |                                                                                                    |                                                                                                    | a         |                  |
| 2.  | Menampil<br>kan daftar | Masukkan<br>data 2 pada | Gaji sebulan:<br>Rp. 3.175.000,-                                                                                                    | Gaji sebulan:<br>Rp. 3.175.000,-                                                                                                    | $\sqrt{}$ |                  |
|     | gaji                   | tabel 3.90              | Potongan jabatan<br>: Rp. $108.000, -$<br><b>PPH21:</b><br>Rp. 83.350,-<br>Jamsostek:<br>Rp. 56.000,-                                                                                                    | Potongan<br>jabatan:<br>Rp. 108.000,-<br><b>PPH21:</b><br>Rp. 83.350,-<br>Jamsostek:                                                                                                    |           |                  |
|     |                        |                         | $PTKP(K1)$ :<br>Rp. 1.400.000,-<br>Lembur $(1$ jam):<br>$Rp. 0,-$<br>Apresiasi Presensi<br>: Rp. $175.000,-$<br>Total komponen<br>diluar gaji :<br>$Rp. 0,-$<br>Total potongan :<br>$Rp. 0,-$<br>Total Gaji:<br>Rp. 3.035.650,- | Rp. 56.000,-<br>$PTKP(K1)$ :<br>Rp. 1.400.000,-<br>Lembur $(1)$ jam $)$<br>$:$ Rp. 0,-<br>Apresiasi<br>Presensi:<br>Rp. 175.000,-<br>Total komponen<br>diluar gaji:<br>Rp. 0,-<br>Total potongan :<br>Rp. 0,-<br>Total Gaji:<br>Rp. 3.035.650,- |           |                  |

Tabel 4.22 Hasil Pengujian Form Mengonfigurasi Daftar Gaji(Lanjutan)

SURABAYA

Pengujian ini bertujuan untuk memeriksa fungsi menampilkan slip gaji. Hasil pengujian telah ditunjukkan pada Gambar 4.53, Gambar 4.54, Gambar 4.55, Gambar 4.56, Gambar 4.57 dan Gambar 4.58.

![](_page_48_Figure_2.jpeg)

Gambar 4.53 Hasil Pengujian Menampilkan Slip Gaji Atas Nama Toni Arifin

![](_page_49_Figure_0.jpeg)

Gambar 4.54 Hasil Pengujian Menampilkan Slip Gaji Atas Nama Priyotomo

![](_page_50_Figure_0.jpeg)

Gambar 4.55 Hasil Pengujian Menampilkan Slip Gaji Atas Nama Nurkapidhoh

![](_page_51_Figure_0.jpeg)

Gambar 4.56 Hasil Pengujian Menampilkan Slip Gaji Atas Nama Hadi Priyatno

![](_page_52_Figure_0.jpeg)

Gambar 4.57 Hasil Pengujian Menampilkan Slip Gaji Atas Nama Tsaqifah

![](_page_53_Figure_0.jpeg)

Gambar 4.58 Hasil Pengujian Menampilkan Slip Gaji Atas Nama Saifulazim

| No. | Tujuan   | Input                      | <b>Output Yang</b>         | <b>Output Sistem</b>       |           | Output Sesuai |
|-----|----------|----------------------------|----------------------------|----------------------------|-----------|---------------|
|     |          |                            | Diharapkan                 |                            | Ya        | Tdk           |
| 1.  | Menampil | Masukkan                   | Gaji sebulan:              | Gaji sebulan:              | $\sqrt{}$ |               |
|     | kan Slip | Data 1 pada                | Rp. 743.000,-              | Rp. 743.000,-              |           |               |
|     | Gaji     | Tabel 3.94,                | Penghasilan                | Penghasilan Kena           |           |               |
|     |          | lalu tekan                 | Kena Pajak:                | Pajak: $Rp. 0, -$          |           |               |
|     |          | tombol                     | Rp. 0,-                    | Total                      |           |               |
|     |          | 'Preview'                  | Total                      | potongan(PKP):             |           |               |
|     |          |                            | potongan(PKP):             | Rp. 13.360,-               |           |               |
|     |          |                            | Rp. 13.360,-               | Penghasilan bersih         |           |               |
|     |          |                            | Penghasilan                | : Rp. $729.640$ ,-         |           |               |
|     |          |                            | bersih:                    | Total tambahan:            |           |               |
|     |          |                            | Rp. 729.640,-              | Rp. 85.400,-               |           |               |
|     |          |                            | Total tambahan:            | Total potongan :           |           |               |
|     |          |                            | Rp. 85.400,-               | Rp. 0,-                    |           |               |
|     |          |                            | Total potongan :           | Total transfer:            |           |               |
|     |          |                            | $Rp. 0,-$                  | Rp. 815.040,-              |           |               |
|     |          |                            | Total transfer:            |                            |           |               |
|     |          |                            | Rp. 815.040,-              |                            |           |               |
|     |          |                            |                            |                            |           |               |
| 2.  | Menampil | Masukkan                   | Gaji sebulan :             | Gaji sebulan :             |           |               |
|     | kan Slip | Data 2 pada<br>Tabel 3.94, | Rp. 3.175.000,-            | Rp. 3.175.000,-            |           |               |
|     | Gaji     | lalu tekan                 | Penghasilan<br>Kena Pajak: | Penghasilan Kena<br>Pajak: |           |               |
|     |          | tombol                     | Rp. 1.667.000,-            | Rp. 1.667.000,-            |           |               |
|     |          | 'Preview'                  | Total                      | Total                      |           |               |
|     |          |                            | potongan(PKP):             | potongan(PKP):             |           |               |
|     |          |                            | Rp. 139.350,-              | Rp. 139.350,-              |           |               |
|     |          |                            | Penghasilan                | Penghasilan bersih         |           |               |
|     |          |                            | bersih:                    |                            |           |               |
|     |          |                            | Rp. 3.035.650,-            | Rp. 3.035.650,-            |           |               |
|     |          |                            | Total tambahan:            | Total tambahan:            |           |               |
|     |          |                            | Rp. 0,-                    | Rp. 0,-                    |           |               |
|     |          |                            | Total potongan :           | Total potongan :           |           |               |
|     |          |                            | Rp. 0,-                    | Rp. 0,-                    |           |               |
|     |          |                            | Total transfer:            | Total transfer:            |           |               |
|     |          |                            | Rp. 3.035.650,-            | Rp. 3.035.650,-            |           |               |
|     |          |                            |                            |                            |           |               |

Tabel 4.23 Hasil Pengujian Form Melihat Dan Mencetak Slip Gaji

| No. | Tujuan   | Input       | <b>Output Yang</b> | <b>Output Sistem</b> |           | <b>Output Sesuai</b> |
|-----|----------|-------------|--------------------|----------------------|-----------|----------------------|
|     |          |             | Diharapkan         |                      | Ya        | Tdk                  |
| 3.  | Menampil | Masukkan    | Gaji sebulan :     | Gaji sebulan : Rp.   | $\sqrt{}$ |                      |
|     | kan Slip | Data 1 pada | Rp. 758.000,-      | 758.000,-            |           |                      |
|     | Gaji     | Tabel 3.95, | Penghasilan        | Penghasilan Kena     |           |                      |
|     |          | lalu tekan  | Kena Pajak:        | Pajak:               |           |                      |
|     |          | tombol      | Rp. 0,-            | Rp. 0,-              |           |                      |
|     |          | 'Preview'   | Total              | Total                |           |                      |
|     |          |             | potongan(PKP):     | potongan(PKP):       |           |                      |
|     |          |             | Rp. 13.660,-       | Rp. 13.660,-         |           |                      |
|     |          |             | Penghasilan        | Penghasilan bersih   |           |                      |
|     |          |             | bersih:            |                      |           |                      |
|     |          |             | Rp. 744.340,-      | Rp. 744.340,-        |           |                      |
|     |          |             | Total tambahan:    | Total tambahan:      |           |                      |
|     |          |             | Rp. 0,-            | $Rp. 0,-$            |           |                      |
|     |          |             | Total potongan :   | Total potongan:      |           |                      |
|     |          |             | $Rp. 0,-$          | $Rp. 0,-$            |           |                      |
|     |          |             | Total transfer:    | Total transfer: Rp.  |           |                      |
|     |          |             | Rp. 744.340,-      | 744.340,-            |           |                      |
|     |          |             |                    |                      |           |                      |
|     |          |             |                    |                      |           |                      |
| 4.  | Menampil | Masukkan    | Gaji sebulan :     | Gaji sebulan : Rp.   |           |                      |
|     | kan Slip | Data 2 pada | Rp. 721.000,-      | $721.000,-$          |           |                      |
|     | Gaji     | Tabel 3.95, | Penghasilan        | Penghasilan Kena     |           |                      |
|     |          | lalu tekan  | Kena Pajak:        | Pajak:               |           |                      |
|     |          | tombol      | Rp. 0,-            | Rp. 0,-              |           |                      |
|     |          | 'Preview'   | Total              | Total                |           |                      |
|     |          |             | potongan(PKP):     | potongan(PKP):       |           |                      |
|     |          |             | Rp. 13.120,-       | Rp. 13.120,-         |           |                      |
|     |          |             | Penghasilan        | Penghasilan bersih   |           |                      |
|     |          |             | bersih:            |                      |           |                      |
|     |          |             | Rp. 707.880,-      | Rp. 707.880,-        |           |                      |
|     |          |             | Total tambahan:    | Total tambahan:      |           |                      |
|     |          |             | $Rp. 0,-$          | $Rp. 0,-$            |           |                      |
|     |          |             | Total potongan :   | Total potongan :     |           |                      |
|     |          |             | Rp. 0,-            | Rp. 0,-              |           |                      |
|     |          |             | Total transfer:    | Total transfer : Rp. |           |                      |
|     |          |             | Rp. 707.880,-      | 707.880,-            |           |                      |
|     |          |             |                    |                      |           |                      |

Tabel 4.23 Hasil Pengujian Form Melihat Dan Mencetak Slip Gaji(Lanjutan)

| No. | Tujuan   | Input       | <b>Output Yang</b> | <b>Output Sistem</b> |           | <b>Output Sesuai</b> |
|-----|----------|-------------|--------------------|----------------------|-----------|----------------------|
|     |          |             | Diharapkan         |                      | Ya        | Tdk                  |
| 5.  | Menampil | Masukkan    | Gaji sebulan :     | Gaji sebulan: Rp.    | $\sqrt{}$ |                      |
|     | kan Slip | Data 1 pada | Rp. 1.010.000,-    | $1.010.000,-$        |           |                      |
|     | Gaji     | Tabel 3.96, | Penghasilan        | Penghasilan Kena     |           |                      |
|     |          | lalu tekan  | Kena Pajak:        | Pajak:               |           |                      |
|     |          | tombol      | Rp. 0,-            | Rp. 0,-              |           |                      |
|     |          | 'Preview'   | Total              | Total                |           |                      |
|     |          |             | potongan(PKP):     | potongan(PKP):       |           |                      |
|     |          |             | Rp. 20.200,-       | Rp. 20.200,-         |           |                      |
|     |          |             | Penghasilan        | Penghasilan bersih   |           |                      |
|     |          |             | bersih:            |                      |           |                      |
|     |          |             | Rp. 989.800,-      | Rp. 989.800,-        |           |                      |
|     |          |             | Total tambahan:    | Total tambahan:      |           |                      |
|     |          |             | Rp. 0,-            | Rp. 0,-              |           |                      |
|     |          |             | Total potongan :   | Total potongan :     |           |                      |
|     |          |             | $Rp. 0,-$          | $Rp. 0,-$            |           |                      |
|     |          |             | Total transfer :   | Total transfer: Rp.  |           |                      |
|     |          |             | Rp. 989.800,-      | 989.800,-            |           |                      |
|     |          |             |                    |                      |           |                      |
|     |          |             |                    |                      |           |                      |
| 6.  | Menampil | Masukkan    | Gaji sebulan :     | Gaji sebulan : Rp.   |           |                      |
|     | kan Slip | Data 2 pada | Rp. 627.000,-      | $627.000,-$          |           |                      |
|     | Gaji     | Tabel 3.96, | Penghasilan        | Penghasilan Kena     |           |                      |
|     |          | lalu tekan  | Kena Pajak:        | Pajak:               |           |                      |
|     |          | tombol      | Rp. 0,-            | Rp. 0,-              |           |                      |
|     |          | 'Preview'   | Total              | Total                |           |                      |
|     |          |             | potongan(PKP):     | potongan(PKP):       |           |                      |
|     |          |             | Rp. 12.540,-       | Rp. 12.540,-         |           |                      |
|     |          |             | Penghasilan        | Penghasilan bersih   |           |                      |
|     |          |             | bersih:            |                      |           |                      |
|     |          |             | Rp. 614.460,-      | Rp. 614.460,-        |           |                      |
|     |          |             | Total tambahan:    | Total tambahan:      |           |                      |
|     |          |             | $Rp. 0,-$          | $Rp. 0,-$            |           |                      |
|     |          |             | Total potongan :   | Total potongan :     |           |                      |
|     |          |             | Rp. 0,-            | Rp. 0,-              |           |                      |
|     |          |             | Total transfer:    | Total transfer : Rp. |           |                      |
|     |          |             | Rp. 614.460,-      | 614.460,-            |           |                      |
|     |          |             |                    |                      |           |                      |

Tabel 4.23 Hasil Pengujian Form Melihat Dan Mencetak Slip Gaji(Lanjutan)

#### **24) Pengujian Form Melihat Dan Mencetak Daftar Lembur**

Pengujian ini bertujuan untuk memeriksa fungsi menampilkan daftar lembur setiap divisi. Hasil pengujian telah ditunjukkan pada Gambar 4.59 dan Gambar 4.60 untuk divisi operator head truck, sedangkan Gambar 4.61 untuk divisi maintenance alat angkat.

![](_page_57_Figure_1.jpeg)

Gambar 4.60 Hasil Pengujian Menampilkan Daftar Lembur Divisi Operator Head Truck(2)

|                 | <b>DAFTAR LEMBUR</b><br><b>PT. KUDA INTI SAMUDERA SEMARANG</b> |                             |              |                |                         |                  |                |             |          |             |          |                  |              |             |             |             |          |              |             |          |              |             |             |             |              |                |                |             |             |              |             |                      |             |              |
|-----------------|----------------------------------------------------------------|-----------------------------|--------------|----------------|-------------------------|------------------|----------------|-------------|----------|-------------|----------|------------------|--------------|-------------|-------------|-------------|----------|--------------|-------------|----------|--------------|-------------|-------------|-------------|--------------|----------------|----------------|-------------|-------------|--------------|-------------|----------------------|-------------|--------------|
|                 | <b>MAINTENANCE ALAT ANGKAT - Agustus 2013</b>                  |                             |              |                |                         |                  |                |             |          |             |          |                  |              |             |             |             |          |              |             |          |              |             |             |             |              |                |                |             |             |              |             |                      |             |              |
| NO.             | <b>NIK</b>                                                     | <b>NAMA KARYAWAN</b>        | $\mathbf{1}$ | $\overline{2}$ | $\overline{\mathbf{3}}$ | $\boldsymbol{A}$ | 5 <sup>5</sup> | 6           |          | 8           | 9        | 10 <sup>10</sup> | 11           | 12          | 13          | 14          | 15       | 16           | 17          | 18       | 19           | 20          | 21          | 22          | 23           | 24             | 25             | 26          | 27          | 28           | 29          | 30                   | 31          | <b>TOTAL</b> |
|                 | 26720013                                                       | <b>SUGENG PRASETYA BUDI</b> | $\circ$      | $\bf{0}$       | $\mathbf 0$             | $\bf{0}$         | $\bf{0}$       | $\mathbf 0$ | $\bf{0}$ | $\mathbf 0$ | $\bf{0}$ | $\mathbf 0$      | $\mathbf 0$  | $\mathbf 0$ | $\mathbf 0$ | $\mathbf 0$ | $\bf{0}$ | $\mathbf{O}$ | $\circ$     | 0        | 0            | $\mathbf 0$ | $\bf{0}$    | $\mathbf 0$ | $\mathbf 0$  | $\overline{0}$ | $\overline{0}$ | $\bf{0}$    | $\mathbf 0$ | $\mathbf{o}$ | $\mathbf 0$ | $\bf{0}$             | $\circ$     | $\mathbf{o}$ |
| $\overline{2}$  | 27020023                                                       | <b>WINARTO</b>              | $\mathbf 0$  | $\bf{0}$       | 0                       | $\bf{0}$         | 0              | 0           | $\bf{0}$ | $\mathbf 0$ | $\bf{0}$ | $\Omega$         | $\Omega$     | $\bf{0}$    | $\mathbf 0$ | $\mathbf 0$ | $\bf{0}$ | $\bf{0}$     | 0           |          | $\mathbf 0$  | $\mathbf 0$ | 0           | $\mathbf 0$ | $\bf{0}$     | $\mathbf 0$    |                | $\bf{0}$    | $\mathbf 0$ | $\mathbf{0}$ | $\mathbf 0$ | $\bf{0}$             | $\Omega$    | $\Omega$     |
| $\overline{3}$  | 29620077                                                       | <b>ASEP SETYAWAN</b>        | $\mathbf 0$  | $\mathbf{0}$   | $\mathbf 0$             | $\bf{0}$         | 0              | 0           | $\bf{0}$ | $\bf{0}$    | $\bf{0}$ | $\bf{0}$         | $\mathbf{0}$ | $\bf{0}$    | $\bf{0}$    | $\mathbf 0$ | $\bf{0}$ | $\bf{0}$     | 0           | 0        | 0            | $\bf{0}$    | $\bf{0}$    | $\mathbf 0$ | $\bf{0}$     | $\mathbf 0$    | $\mathbf 0$    | $\bf{0}$    | $\Omega$    | $\mathbf 0$  | $\mathbf 0$ | $\bf{0}$             | 0           | $\bf{0}$     |
|                 | 30920077                                                       | PRIYOTOMO                   | 0            | $\bf{0}$       | $\mathbf 0$             | $\bf{0}$         | $\bf{0}$       | 0           | $\bf{0}$ | $\mathbf 0$ | $\bf{0}$ | $\bf{0}$         | $\bf{0}$     | $\bf{0}$    | $\mathbf 0$ | 0           | $\bf{0}$ | $\bf{0}$     | $\bf{0}$    | $\bf{0}$ | $\mathbf{0}$ | $\bf{0}$    | $\bf{0}$    | $\bf{0}$    | $\mathbf{0}$ | $\mathbf 0$    | $\overline{0}$ | $\bf{0}$    | $\mathbf 0$ |              | $\mathbf 0$ | $\bf{0}$             | $\mathbf 0$ |              |
|                 | 31320077                                                       | ALEX NUGROHO                | $\mathbf 0$  | $\bf{0}$       | $\mathbf 0$             | $\bf{0}$         | $\mathbf 0$    | 0           | $\bf{0}$ | $\mathbf 0$ | $\bf{0}$ | $\circ$          | $\Omega$     | $\mathbf 0$ | $\circ$     | $\mathbf 0$ | $\bf{0}$ | $\bf{0}$     | $\circ$     | $\Omega$ | $\mathbf 0$  | $\circ$     | $\bf{0}$    | $\mathbf 0$ | $\mathbf 0$  | $\mathbf 0$    | $\bf{0}$       | $\bf{0}$    | $\mathbf 0$ | $\mathbf{o}$ | $\mathbf 0$ | $\bf{0}$             | $\circ$     | $\bf{0}$     |
| 6               | 53423112                                                       | <b>RUSLAN BASKAR</b>        | $\bf{0}$     | $\bf{0}$       | $\Omega$                | $\Omega$         | 0              | 0           | $\bf{0}$ | $\Omega$    | $\Omega$ | $\Omega$         | $\Omega$     | $\Omega$    | $\mathbf 0$ | 0           | $\Omega$ | $\bf{0}$     | 0           |          | 0            | $\Omega$    | $\bf{0}$    | $\Omega$    | $\Omega$     |                |                | $\Omega$    | $\Omega$    | $\Omega$     | $\Omega$    | $\Omega$             | 0           | $\Omega$     |
|                 | 60624093                                                       | <b>DIDIK NURHADI</b>        | 0            | 0              | $\bf{0}$                | $\bf{0}$         | $\bf{0}$       | 0           | $\bf{0}$ | $\bf{0}$    | $\bf{0}$ | $\bf{0}$         | $\mathbf{0}$ | $\bf{0}$    | $\mathbf 0$ | 0           | 0        | $\bf{0}$     | ٥           | $\bf{0}$ | $\mathbf 0$  | $\bf{0}$    | $\bf{0}$    | $\mathbf 0$ | $\mathbf{0}$ | $\mathbf 0$    | 0              | $\bf{0}$    | $\mathbf 0$ | $\bf{0}$     | $\bf{0}$    | $\bf{0}$             | 0           | $\bf{0}$     |
| $\mathbf{R}$    | 60824093                                                       | ALEXANDRE WISNU IBRAHIM     | $\bf{0}$     | $\bf{0}$       | $\mathbf 0$             | $\bf{0}$         | o              | 0           | $\bf{0}$ | $\mathbf 0$ | $\bf{0}$ | $\mathbf 0$      | $\Omega$     | $\bf{0}$    | $\mathbf 0$ | $\mathbf 0$ | $\bf{0}$ | $\mathbf{O}$ | 0           |          | $\mathbf 0$  | $\bf{0}$    | $\bf{0}$    | $\bf{0}$    | $\mathbf{0}$ | $\mathbf 0$    | O              | $\bf{0}$    | $\mathbf 0$ | $\mathbf 0$  | $\mathbf 0$ | $\bf{0}$             | $\mathbf 0$ | $\bf{0}$     |
| $\Omega$        | 60924093                                                       | <b>HARI BRAM RASTADI</b>    | $\mathbf 0$  | $\mathbf 0$    | $\mathbf 0$             | $\bf{0}$         | $\bf{0}$       | o           | $\bf{0}$ | $\mathbf 0$ | $\bf{0}$ | $\mathbf 0$      | $\mathbf 0$  | $\mathbf 0$ | $\mathbf 0$ | $\mathbf 0$ | $\bf{0}$ | $\bf{0}$     | $\mathbf 0$ | $\bf{0}$ | 0            | $\circ$     | 0           | $\mathbf 0$ | $\mathbf 0$  | $\mathbf 0$    | $\overline{0}$ | $\bf{0}$    | $\mathbf 0$ | $\mathbf{o}$ | $\mathbf 0$ | $\bf{0}$             | $\circ$     | $\bf{0}$     |
| 10              | 61124093                                                       | <b>ARIYANTO</b>             | $\bf{0}$     | $\bf{0}$       | $\mathbf 0$             | $\Omega$         | $\bf{0}$       | 0           | $\bf{0}$ | $\Omega$    | $\bf{0}$ | $\Omega$         | $\Omega$     | $\bf{0}$    | $\mathbf 0$ | $\mathbf 0$ | $\bf{0}$ | $\bf{0}$     | $\mathbf 0$ |          | $\bf{0}$     | $\Omega$    | $\bf{0}$    | $\bf{0}$    | $\bf{0}$     | $\mathbf 0$    |                | $\bf{0}$    | $\Omega$    | $\mathbf 0$  | $\Omega$    | $\bf{0}$             | 0           | $\mathbf{0}$ |
| 11              | 61524093                                                       | <b>AGUNG SUPRIATIN</b>      | $\bf{0}$     | $\mathbf{0}$   | $\mathbf 0$             | $\bf{0}$         | 0              | 0           | $\bf{0}$ | $\mathbf 0$ | $\bf{0}$ | $\Omega$         | $\Omega$     | $\bf{0}$    | $\bf{0}$    | $\bf{0}$    | $\bf{0}$ | $\mathbf{O}$ | 0           | O        | o            | $\bf{0}$    | $\bf{0}$    | $\mathbf 0$ | $\mathbf{0}$ | $\mathbf 0$    | O              | $\bf{0}$    | $\bf{0}$    | $\mathbf 0$  | $\bf{0}$    | $\mathbf{0}$         | $\Omega$    | $\bf{0}$     |
| 12 <sup>1</sup> | 69026077                                                       | <b>BUDI YUWONO</b>          | $\mathbf 0$  | $\bf{0}$       | $\mathbf 0$             | $\bf{0}$         | $\bf{0}$       | 0           | $\bf{0}$ | $\mathbf 0$ | $\bf{0}$ | $\mathbf 0$      | $\mathbf 0$  | $\mathbf 0$ | $\mathbf 0$ | $\mathbf 0$ | $\bf{0}$ | $\bf{0}$     | $\mathbf 0$ | $\bf{0}$ | $\mathbf 0$  | $\mathbf 0$ | $\mathbf 0$ | $\mathbf 0$ | $\mathbf 0$  | $\mathbf 0$    | $\overline{0}$ | $\mathbf 0$ | $\mathbf 0$ | $\mathbf 0$  | $\mathbf 0$ | $\bf{0}$             | $\mathbf 0$ | $\mathbf 0$  |
| 13              | 75727067                                                       | <b>NURKAPIDHOH</b>          | $\mathbf 0$  | $\Omega$       | o                       | $\Omega$         | o              | $\Omega$    | $\Omega$ | $\Omega$    | $\Omega$ | $\Omega$         | $\Omega$     | $\Omega$    | $\Omega$    | $\mathbf 0$ | $\Omega$ | $\bf{0}$     | 0           |          | 0            | $\Omega$    | $\Omega$    | $\Omega$    | $\Omega$     | $\Omega$       | $\Omega$       | $\Omega$    | $\mathbf 0$ | $\mathbf 0$  | $\Omega$    | $\Omega$             | $\Omega$    | $\bf{0}$     |
|                 |                                                                |                             |              |                |                         |                  |                |             |          |             |          |                  |              |             |             |             |          |              |             |          |              |             |             |             |              |                |                |             |             |              |             | Total Lembur (Jam) : |             |              |

Gambar 4.61 Hasil Pengujian Menampilkan Daftar Lembur Divisi Maintenance Alat Angkat

![](_page_58_Picture_199.jpeg)

![](_page_58_Picture_200.jpeg)

#### **25) Pengujian Form Melihat Dan Mencetak Jadwal Kerja Shift**

Pengujian ini bertujuan untuk memeriksa fungsi menampilkan jadwal kerja shift setiap divisi. Hasil pengujian telah ditunjukkan pada Gambar 4.62 dan Gambar 4.63.

|                                                                             | <b>JADWAL KERJA</b><br>PT. KUDA INTI SAMUDERA SEMARANG |                |                         |   |    |  |        |        |              |        |   |  |  |   |   |        |         |                 |                |                |                 |          |   |        |              |                |              |                   |  |
|-----------------------------------------------------------------------------|--------------------------------------------------------|----------------|-------------------------|---|----|--|--------|--------|--------------|--------|---|--|--|---|---|--------|---------|-----------------|----------------|----------------|-----------------|----------|---|--------|--------------|----------------|--------------|-------------------|--|
| <b>OPERATOR HEAD TRUCK</b><br><b>Divisi</b><br>Agustus 2013<br><b>Bulan</b> |                                                        |                |                         |   |    |  |        |        |              |        |   |  |  |   |   |        |         |                 |                |                |                 |          |   |        |              |                |              |                   |  |
| Group Kerja                                                                 |                                                        | $\overline{2}$ | $\overline{\mathbf{3}}$ |   | 5. |  |        | 8      | -9           | 10     |   |  |  |   |   | 16     | $-18 -$ | 19 <sup>°</sup> | 20             | 121            | 22 <sub>1</sub> | 23 24 25 |   |        |              |                |              | 26 27 28 29 30 31 |  |
| <b>OPERATOR C</b>                                                           |                                                        |                |                         | 2 | 2  |  | 3      | 3      | 3            | 3      | 3 |  |  |   |   |        |         | ÷               | $\overline{2}$ | $\overline{2}$ | 2               | 2        | 3 | 3      | 3            | з              |              |                   |  |
| <b>OPERATOR B</b>                                                           |                                                        |                |                         |   |    |  | $\sim$ | $\sim$ | $\mathbf{r}$ | $\sim$ | n |  |  | 3 | з | $\sim$ |         |                 |                |                |                 |          | n | $\sim$ | $\mathbf{r}$ | $\overline{ }$ | $\mathbf{r}$ |                   |  |

Gambar 4.62 Hasil Pengujian Menampilkan Jadwal Kerja Shift Divisi Operator Head Truck

![](_page_59_Picture_202.jpeg)

Gambar 4.63 Hasil Pengujian Menampilkan Jadwal Kerja Shift Divisi Maintenance Head Truck

Tabel 4.25 Hasil Pengujian Form Melihat Dan Mencetak Jadwal Kerja Shift

![](_page_59_Picture_203.jpeg)

#### **4.2 Pembahasan**

 Berdasarkan hasil pengujian sistem, akan dibahas kesesuaian dengan perumusan masalah. Pokok bahasan tersebut antara lain :

A. Untuk membuat sistem presensi karyawan menggunakan pemindai sidik jari, perlengkapan yang digunakan adalah pemindai sidik jari, seperangkat komputer yang sudah terpasang sistem presensi dan kabel *local area network*. Langkah pertama dengan mengidentifikasi nomer register bawaan pabrik dari pemindai sidik jari serta mengonfigurasi *ip address* antara pemidai sidik jari dan *ip address* komputer yang sudah terpasang sistem presensi sebagai protokol transfer data kedua media tersebut. Langkah kedua dengan mendaftarkan sidik jari karyawan beserta nomer induk karyawan ke dalam pemindai sidik jari. Berhubung proses dan metode verifikasi sidik jari sudah dilakukan di pemindai sidik jari, maka sistem presensi hanya menerima masukan berupa nomer induk karyawan dan jam presensi yang merupakan keluaran dari pemindai sidik jari.

 Dari hasil pengujian yang telah dilakukan, pemindai sidik jari berhasil terhubung dengan sistem presensi(Tabel 3.77) serta sistem presensi berhasil menerima masukan nomer induk karyawan dan jam presensi(Gambar 4.26).

 Jadi untuk membuat sistem presensi karyawan menggunakan pemindai sidik jari, dibutuhkan media transfer data yaitu nomer register pabrik dari pemindai sidik jari serta *ip address* antara pemindai sidik jari dan *ip address* seperangkat komputer yang sudah terpasang sistem presensi. Jika pemindai sidik jari berhasil terhubung dengan sistem presensi, maka sistem presensi menerima masukan berupa nomer induk karyawan dan jam presensi yang merupakan keluaran dari pemindai sidik jari.

B. Untuk melakukan proses konversi penyimpanan data dari Microsoft Access ke Microsoft Sql Server, pertama-tama dengan mendisain struktur basis data sesuai dengan model data secara fisik (Gambar 3.24). Langkah kedua dengan menggunakan fasilitas salin data di Microsoft Access. Langkah ketiga dengan menggunakan fasilitas tempel data di Microsoft Excell, pilih attribut data yang sesuai dengan struktur data pada basis data di Microsoft Sql Server. Gunakan fasilitas salin data pada Microsoft Excell dan langkah keempat dengan menggunakan fasilitas tempel data pada Microsoft Sql Server.

 Pada penelitian ini data konversi yang dicoba yaitu data karyawan dan data komponen gaji. Kedua sampel data dari Microsoft Access berhasil dikonversi ke basis data Microsoft Sql Server (Tabel 3.49).

 Jadi untuk mengonversi data dari Microsoft Access ke Microsoft Sql Server dapat dilakukan dengan menggunakan fasilitas salin data pada Microsoft Access, fasilitas salin dan tempel data pada Microsoft Excell serta menggunakan fasilitas tempel data pada Microsoft Sql Server.

C. Untuk mengintegrasikan sistem penggajian dan sistem presensi karyawan yang menggunakan pemindai sidik jari, dibutuhkan sinkronisasi data antara kedua sistem tersebut. Langkah pertama yaitu menciptakan entitas rekam kehadiran. Langkah kedua yaitu merelasikan attribut id karyawan pada entitas karyawan ke entitas rekam kehadiran.

Pada penelitian ini sistem presensi karyawan telah terintegrasi dengan sistem penggajian. Karena pada saat sistem presensi memproses data NIK dan tanggal presensi dari mesin pemindai sidik jari, melibatkan data divisi, group kerja, karyawan, toleransi kehadiran(sakit, ijin, cuti normal dan cuti khusus),

lembur, hari libur, jadwal kerja *non shift*, jadwal kerja *shift*, batas presensi yang terdapat di dalam sistem penggajian(Tabel 3.79). Setelah data presensi tersebut tersimpan, maka untuk menghasilkan slip gaji, data kehadiran kembali dibutuhkan untuk proses penghitungan gaji(Tabel 3.89 dan Tabel 3.93).

Jadi untuk mengintegrasikan sistem penggajian dan sistem presensi karyawan yang menggunakan pemindai sidik jari, dengan menciptakan entitas rekam kehadiran dan merelasikan attribut id karyawan pada entitas karyawan ke entitas rekam kehadiran.

![](_page_62_Picture_2.jpeg)